# **Универсальный транспортный модуль ЕГАИС (УТМ)**

# ТЕХНИЧЕСКИЕ ТРЕБОВАНИЯ

Техническая документация для организаций оптовой и розничной торговли.

Версия документа 1.7

# Оглавление

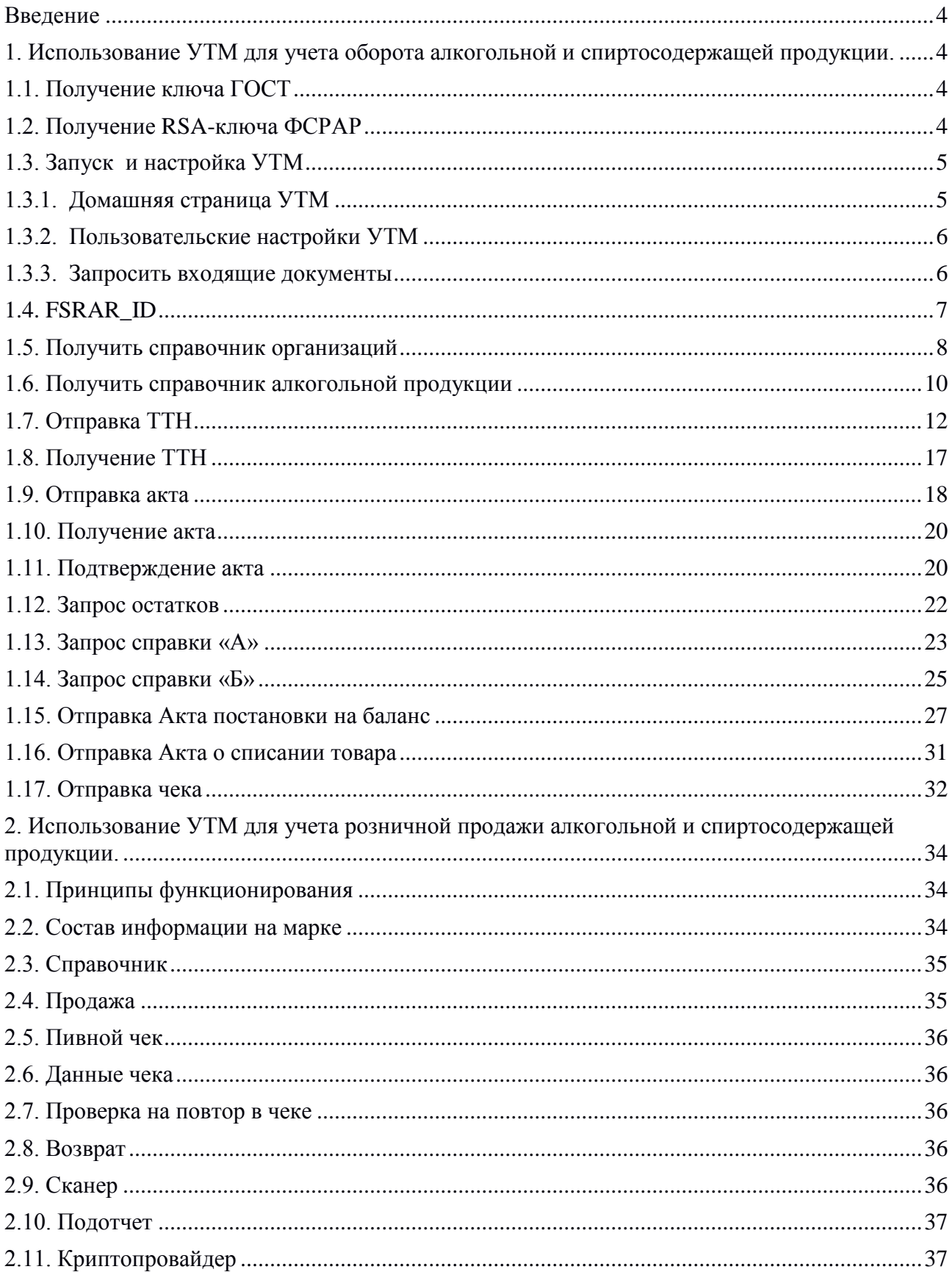

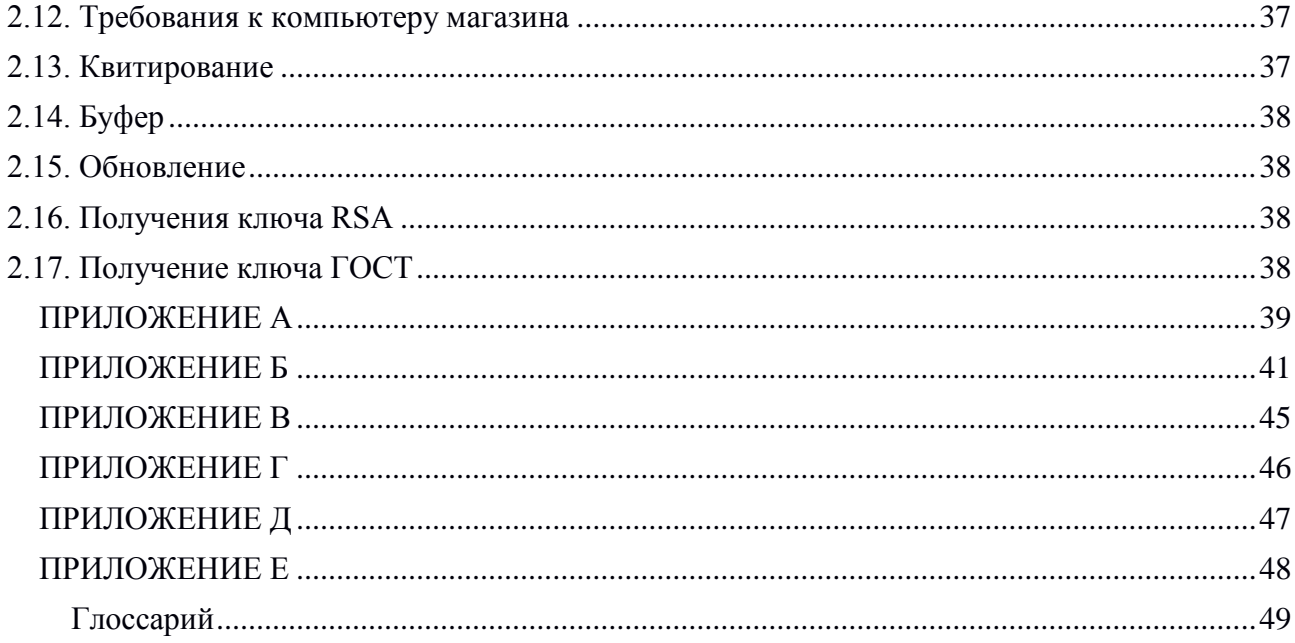

# **Введение**

В настоящее время система ЕГАИС содержит не полную информацию о движении маркированной алкогольной продукции, поскольку ее оптовый оборот не фиксируется в ЕГАИС. Такая ситуация позволяет реализовывать в оптовой сети контрафактную алкогольную продукцию.

Документирование факта закупки и поставки алкогольной продукции организациями оптовой торговли позволяет не допустить контрафактную продукцию к продаже потребителю.

**ВНИМАНИЕ! Начиная с версии 1.0.5 УТМ работа транспортного модуля возможна только при условии запуска службы Transport-Updater версии не ниже 1.0.5 (Transport-Updater не запущен**– **УТМ также не запустится).**

**ВНИМАНИЕ! В версии 1.0.8 УТМ:**

**Адрес процессинга документов [https://test.utm.egais.ru](https://test.utm.egais.ru/)**

**Адрес службы обновлений [https://test.update.egais.ru](https://test.update.egais.ru/)**

**Необходимо предусмотреть мероприятия по организации доступа к указанным ресурсам из внутренней сети предприятия.** 

**ВНИМАНИЕ! В версии 2.0.1 УТМ** 

**Адрес процессинга документов [https://utm.egais.ru](https://utm.egais.ru/)**

**Адрес службы обновлений [https://update.egais.ru](https://update.egais.ru/)**

**Необходимо предусмотреть мероприятия по организации доступа к указанным ресурсам из внутренней сети предприятия.** 

# **1. Использование УТМ для учета оборота алкогольной и спиртосодержащей продукции.**

# 1.1. Получениеключа ГОСТ

Фиксация документов в ЕГАИС осуществляется с использованием программного обеспечения «Универсальный транспортный модуль» (далее — УТМ). Для работы с УТМ требуется наличие действующего ключа квалифицированной электронной подписи (далее — КЭП). КЭП используется в УТМ для подписания в соответствие с Федеральным законом № 63-ФЗ электронных документов перед их фиксацией в ЕГАИС.

На период тестирования системы организация может самостоятельно получить КЭП.Механизм получения описан в видео-инструкции: http://egais.ru/news/view?id=8. Запись КЭП для его использования в УТМ осуществляется на аппаратный ключ.

# 1.2. Получение RSA-ключа ФСРАР

Для фиксации документов в ЕГАИС УТМ устанавливает защищенное ssl-соединение с сервером ЕГАИС. Для установления такого соединения УТМ использует ключ RSA. Ключ RSA должен быть записан на тот же аппаратный носитель, на котором сформирован КЭП. Организация может самостоятельно получить ключ RSA.Механизм получения описан в видео-инструкции: http://egais.ru/news/view?id=8.

После входа в Личный кабинет, на основании ИНН, на который выдан КЭП, система предоставит выбор обособленного подразделения данного ИНН. Перечень обособленных подразделений формируется на основании лицензии на вид деятельности, выданной юридическому лицу с данным ИНН. Выберите обособленное подразделение, от имени которого будет использоваться данный ключ при отправке данных в ЕГАИС.

*Внимание:* если сертификат уже был сформирован на подключенный к ПК аппаратный ключ, то при повторном формировании сертификата для защищѐнного соединения с системой ЕГАИС с носителя будут стѐрты данные о уже полученном сертификате. Будьте внимательны при выполнении данной операции!

# 1.3. Запуск и настройка УТМ

Процесс установки УТМ описан в видео-инструкции: [http://egais.ru/news/view?id=8.](http://egais.ru/news/view?id=8) После установки, транспортная служба стартует автоматически.

# 1.3.1. Домашняя страница УТМ

На домашней странице УТМ содержится информация:

- Версия УТМ:
	- версия УТМ(Version):
	- уникальный идентификатор набора изменений в хранилище данных (changeSet);
	- номер сборки ПО (buildNumber);
- Записанные на аппаратный носитель сертификаты (ГОСТ и RSA);
- Ссылки на xsd-схемы розничного документооборота;
- Ссылки на xsd-схемы оптового документооборота;
- История изменения УТМ от первой версии до текущей.

Просмотр содержимого домашней страницы УТМ:

1. Команда в командной строке

## **curl -X GET http://localhost:8080 (1.3.1)**

Ответ будет иметь вид:

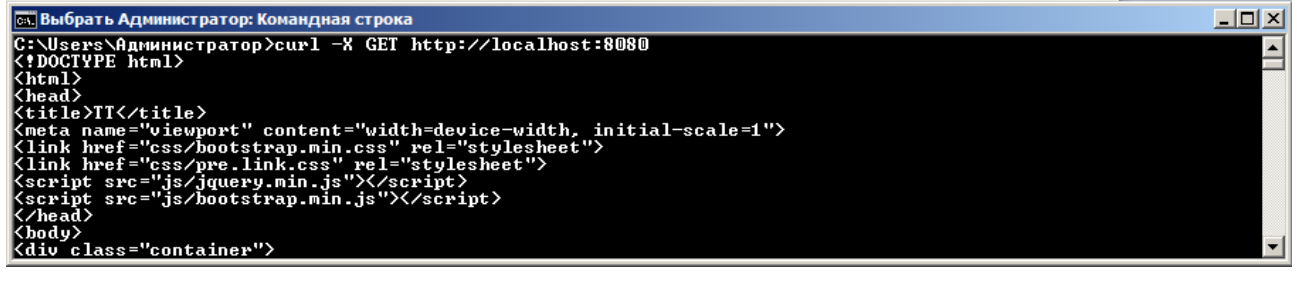

2. В браузере страница с адресом [http://localhost:8080](http://localhost:8080/)

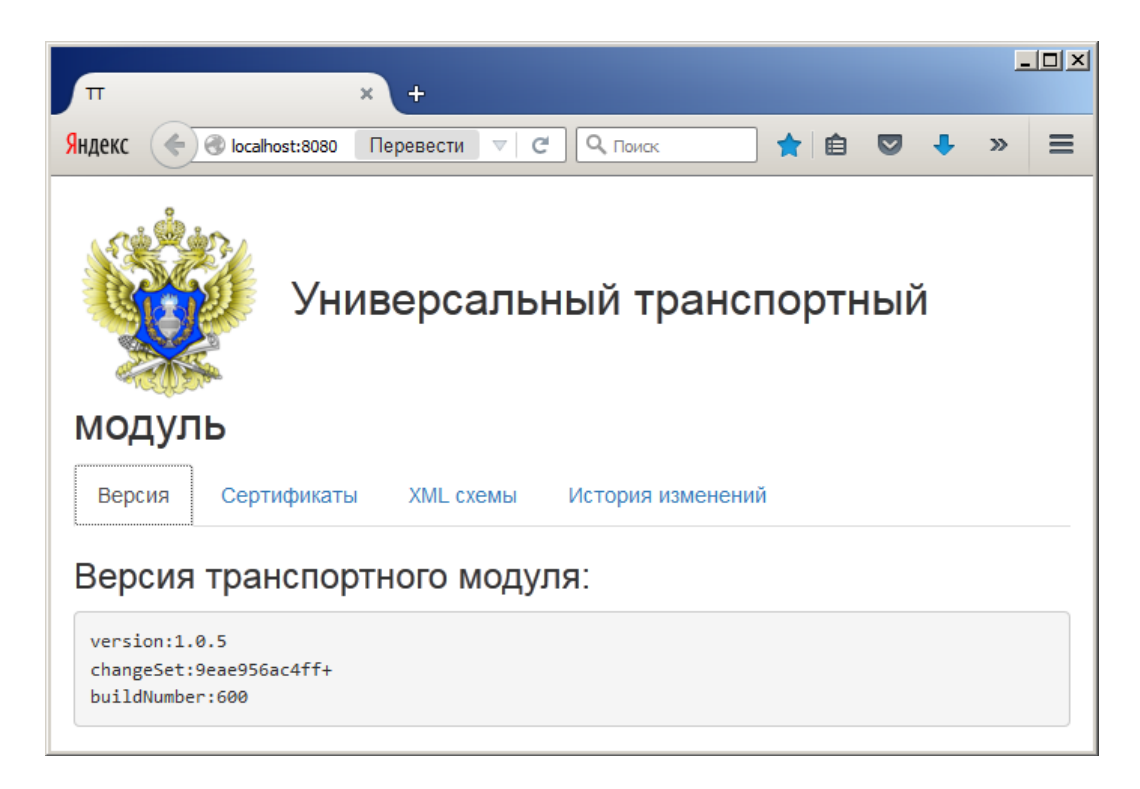

#### 1.3.2. Пользовательские настройки УТМ

Пользовательские настройки – это те из настроек УТМ, которые могут быть изменены пользователем. Речь идет о следующих параметрах:

**– web.server.port** - номер порта, по которому идет соединение с УТМ;

**– crypto.lib.gost.keystorePassword=0987654321**– пользовательский пароль от хранилища КЭП;

**– crypto.lib.pki.keystorePassword=11111111**– пользовательский пароль от PKI-хранилища;

**– proxy.host**– IP-адрес прокси-сервера, если он есть;

**– proxy.port**– порт прокси-сервера;

**– proxy.user**и **proxy.password**– логин и пароль для доступа к прокси-серверу.

Чтобы внести изменения в пользовательские настройки, откройте файл **../conf/transport.properties** соответствующей службы.

#### 1.3.3. Запросить входящие документы

Получить список входящих документов из базы УТМ можно командой вида: **curl –X GET http://localhost:8080/opt/out (1.3.2)**

В результате выполнения будет возвращен список ссылок на входящие документы: **<A>**

**<url replyId="74e954bd-d26e-4a29-8620-164d39abdf87"> http://localhost:8080/opt/out/ReplyPartner/752</url> <url replyId="31d5b77e-8a3d-4ec1-8976-8c8ffb4fd801"> http://localhost:8080/opt/out/ReplyPartner/753</url> <ver>1</ver> </A>**

# 1.4. FSRAR\_ID

FSRAR ID – это идентификатор организации в ФС PAP. FSRAR ID представлен в качестве значения реквизита «CN»RSA-сертификата на аппаратном носителе.

Чтобы узнать свой FSRAR\_ID, подключите к ПКноситель с КЭП, откройтеутилиту для работы с аппаратными носителями и перейдите во вкладку «Ключи и сертификаты», при этом потребуется ввести пароль пользователя RSA-ключа:

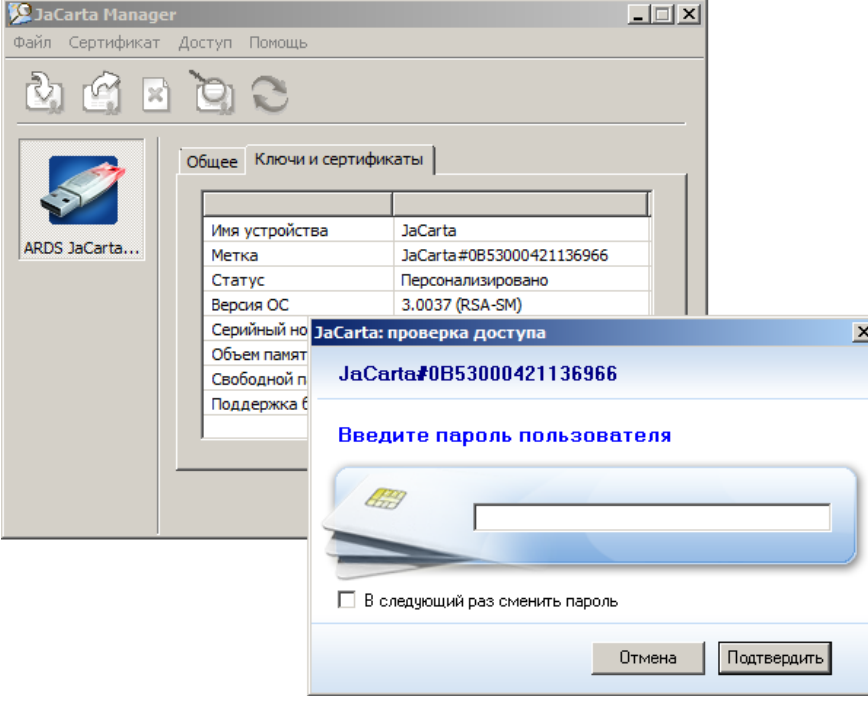

Когда пароль введѐн, в окне утилиты дважды кликните мышью по иконке с сертификатом (откроется сам сертификат), перейдите во вкладку «Состав» в окне «Сертификат»,выберите поле «Субъект».

Значение «CN» тут и будет искомым FSRAR\_ID:

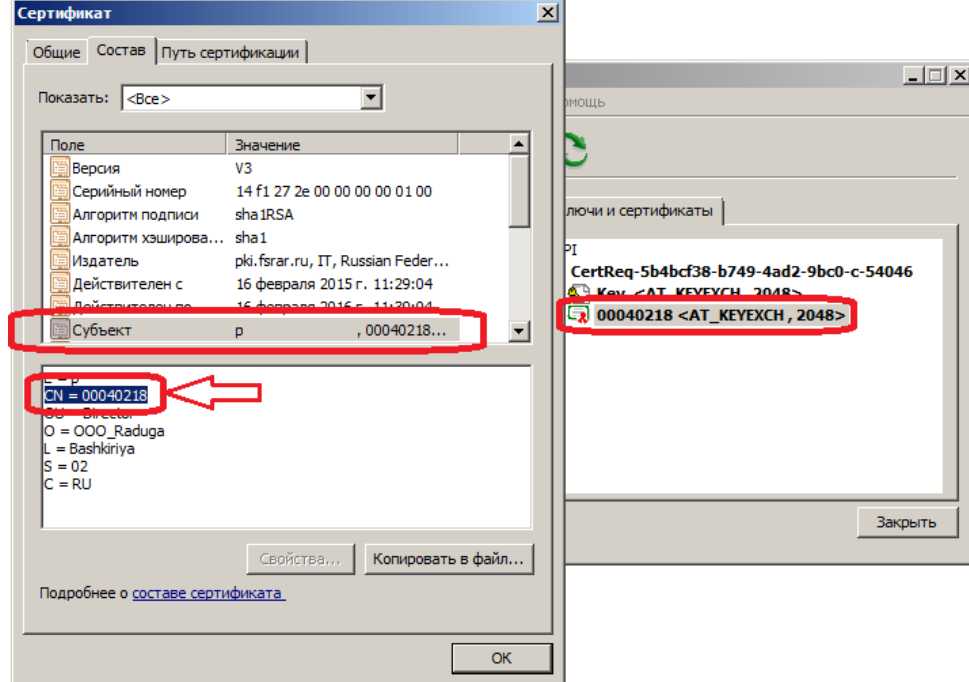

 $(1.5.1)$ 

TaкжеFSRAR IDможнонайтивжурнале (log-файлетапрот info.log) УТМ:

- 1. подключите к ПК аппаратный ключ с КЭП;
- 2. запустите УТМ;
- 3. ОТКРОЙТЕФАЙЛ\logs\transport info.log;
- 4. найдите в нём строку вида:

DEBUGes.programador.transport.key.KeyMaster - Используется сертификат: [[ Version: V3 Subject: EMAILADDRESS=p, CN=00040218, OU=Director, O=OOO\_Raduga, L=Bashkiriya, ST=02, C=RU Signature Algorithm: SHA1withRSA, OID = 1.2.840.113549.1.1.5 Key: Sun RSA public key, **2048 bits** 

Значение CNTVT также будет равно искомому FSRAR ID.

#### 1.5. Получить справочник организаций

Лля работы в ЕГАИС необходимо получить через УТМ и сохранить справочники организаций и продукции. Чтобы получить справочники отправьте соответствующие запросы сервер ЕГАИС. Сформируйте запросы на:

- собственную организацию;

- организации-производители отечественной продукции;
- организации-импортеры;
- контрагентов.

Сформировать xml-файл (client.xml — название файла) вида  $(1.5.1)$  для запроса реквизитов организации:

```
<?xml version="1.0" encoding="UTF-8"?>
<ns:Documents Version="1.0"
     xmlns:xsi="http://www.w3.org/2001/XMLSchema-instance"
     xmlns:ns="http://fsrar.ru/WEGAIS/WB_DOC_SINGLE_01"
     xmlns:oref="http://fsrar.ru/WEGAIS/ClientRef"
     xmlns:qp="http://fsrar.ru/WEGAIS/QueryParameters">
<ns:Owner>
<ns:FSRAR ID>00040218</ns:FSRAR ID>
</ns:Owner>
<ns:Document>
<ns:QuervClients>
<qp:Parameters>
<gp:Parameter>
<gp:Name>ИНН</gp:Name>
<gp:Value>1681000049</gp:Value>
</ap:Parameter>
</ap:Parameters>
</ns:QuervClients>
</ns:Document>
</ns:Documents>
```
Запрос реквизитов организации выполняется по ее ИНН.

Во всех документах элемент ns:FSRAR ID содержит идентификатор организации, отправляющей данный документ. Как определить **FSRAR ID**организации описано в п.1.4.

#### Отправить запрос (1.5.1) в УТМ с помощью команды вида:  $(1.5.2)$ curl -F"xml file=@client.xml" http://localhost:8080/opt/in/QueryPartner

В данном руководстве для демонстрации взаимодействия с УТМ используется утилита командной строки curl. Для отправки в УТМ документов и получения документов из УТМ можно использовать вместо **curl** любое другое программное средство, в том числе разработанное для личных нужд, предназначенное для отправки http-запросов и получения ответов на http-запросы.

УТМ подписывает файл запроса (1.5.1) и возвращает реквизиты подписи в квитанции

вида:

**<?xml version="1.0" encoding="UTF-8" standalone="no"?>**

**<A><url>3fbf9613-ddc3-4a6e-aa6f-**

**3459466c2aa5</url><sign>895B92CAD115B57B02C7D12ADC488066D99B60549D57A737B0CAC18E5 E3**

**E1C72E6B8D414C763CB58A5E67DE7C8C2ECE908451C4AE6838479A42ABBA8179D0CE8 (1.5.3) </sign><ver>2</ver>**

**</A>**

В элементе **url** возвращается идентификатор запроса, его значение требуется запомнить для поиска впоследствии ответа на этот запрос.

Чтобы получить список запросов, отправленных на сервер, используйте команду вида: **curl -XGEThttp://localhost:8080/opt/in (1.5.4)**

В ответ на эту команду УТМ возвращает список запросов в виде:

```
<A>
<url replyId=3fbf9613-ddc3-4a6e-aa6f-3459466c2aa5>
```

```
http://localhost:8080/opt/in/QueryPartner/12
```
**</url> (1.5.5)**

**<url replyId=3fbftt13-ddc3-4a6e-aa6f-345946vf2waa0>**

**http://localhost:8080/opt/in/QueryPartner/9**

**</url></A>**

УТМ отправляет запрос на сервер ЕГАИС. Сервер ЕГАИС формирует ответ на запрос, возвращает ответ в УТМ. Чтобы получить ответ на запрос реквизитов организации, используйте команду вида:

**curl –X GET http://localhost:8080/opt/out (1.5.6)**

В результате выполнения команды (1.5.6)будет возвращен список ссылок на входящие документы в виде:

**<A>**

**<url replyId=3fbf9613-ddc3-4a6e-aa6f-3459466c2aa5> http://localhost:8080/opt/out/ReplyPartner/407</url> <url replyId=3fbftt13-ddc3-4a6e-aa6f-345946vf2waa0>**

#### **http://localhost:8080/opt/out/ReplyPartner/409</url>(1.5.7)**

**</A>**

Среди этих документов вы найдете справочники организаций – **ReplyPartner**.

Атрибут **replyId** содержит ссылку на уникальный идентификатор запроса, в ответ на который получен справочник. В списке (1.5.7)найдите ссылку на документ с ожидаемым идентификатором.

Чтобы получить документ по его ссылке, выполните команду вида:

## **curl -X GET http://localhost:8080/opt/out/ReplyPartner/407 (1.5.8)**

```
Полученный документ имеет вид:
<?xml version="1.0" encoding="UTF-8"?>
<ns:Documents xmlns:rc="http://fsrar.ru/WEGAIS/ReplyClient" 
                   xmlns:oref="http://fsrar.ru/WEGAIS/ClientRef" 
                   xmlns:ns="http://fsrar.ru/WEGAIS/WB_DOC_SINGLE_01" 
            xmlns:xsi="http://www.w3.org/2001/XMLSchema-instance">
      <ns:Owner>
            <ns:FSRAR_ID>3463047</ns:FSRAR_ID>
      </ns:Owner>
      <ns:Document> (1.5.9)
            <ns:ReplyClient>
            <rc:Clients xmlns:rc="http://fsrar.ru/WEGAIS/ReplyClient" 
            xmlns:oref="http://fsrar.ru/WEGAIS/ClientRef"
```

```
xmlns:ns="http://fsrar.ru/WEGAIS/WB_DOC_SINGLE_01" 
      xmlns:xsi="http://www.w3.org/2001/XMLSchema-instance">
                     <rc:Client>
                            <oref:ClientRegId>00008907</oref:ClientRegId>
                            <oref:INN>1681000049</oref:INN>
                            <oref:KPP>303265456</oref:KPP>
                            <oref:FullName>ООО "Пример"</oref:FullName>
                            <oref:ShortName>П</oref:ShortName>
                            <oref:address>
                                  <oref:Country>643</oref:Country>
                                  <oref:RegionCode>30</oref:RegionCode>
                                   <oref:city>Астраханьг</oref:city>
                                  <oref:street>1-йпроезд</oref:street>
                                  <oref:house>12</oref:house>
                                   <oref:description>643,,Астраханскаяобл,,Астрахань
                                  г,,1-йпроезд,12,,,</oref:description>
                            </oref:address>
                     </rc:Client>
                     </rc:Clients>
              </ns:ReplyClient>
      </ns:Document>
</ns:Documents>
```
В ответе на запрос реквизитов организации содержится информация обо все обособленные подразделения этой организации и их реквизиты. Ответ (1.5.9) на запрос (1.5.1)справочника организации содержит одно структурное подразделение. Когда на запрос получен ответ, запрос необходимо удалить из УТМ командой вида:

#### **curl -X DELETE http://localhost:8080/opt/in/QueryPartner/12 (1.5.10)**

Результат (1.5.9) сохраните в файл. Когда ответ (1.5.9) на запрос (1.5.1) сохранен в файл после его получения командой (1.5.8), этот ответ необходимо удалить командой вида: **curl -X DELETE http://localhost:8080/opt/out/ReplyPartner/407 (1.5.11)**

Регулярное удаление отработанных запросов из списка (1.5.5) и сохраненных ответов на эти запросы из списка (1.5.7) предотвращает беcконтрольный рост размера базы данных УТМ.

#### 1.6. Получить справочник алкогольной продукции

Сформировать xml-файл (QueryAPSingle.xml — название файла) с запросом перечня алкогольной продукции вида: **<?xml version="1.0" encoding="UTF-8"?> <ns:Documents Version="1.0" xmlns:xsi="http://www.w3.org/2001/XMLSchema-instance" xmlns:ns="http://fsrar.ru/WEGAIS/WB\_DOC\_SINGLE\_01" xmlns:qp="http://fsrar.ru/WEGAIS/QueryParameters"> <ns:Owner>**

**<ns:FSRAR\_ID>00040218</ns:FSRAR\_ID> </ns:Owner> <ns:Document> (1.6.1) <ns:QueryAP> <qp:Parameters> <qp:Parameter> <qp:Name>ИНН</qp:Name> <qp:Value>7705444495</qp:Value> </qp:Parameter> </qp:Parameters> </ns:QueryAP>**

11

#### **<oref:KPP>772945001</oref:KPP> <oref:FullName>Общество с ограниченной ответственностью "ЛУДИНГ-**

**<oref:description>Бордо, Франция</oref:description>**

**<oref:ClientRegId>00015081</oref:ClientRegId>**

**<ns:Document> <ns:ReplyAP> <rap:Products> <rap:Product> <pref:FullName>Вино виноградное натуральное контролируемого наименования по происхождению "Шато Монталиве" белое су 0.7500 л.</pref:FullName> <pref:ShortName>Вино"Шато Монталиве"б/сух</pref:ShortName> <pref:AlcCode>АП-0150376000001294751</pref:AlcCode> <pref:Capacity>0.7500</pref:Capacity> <pref:AlcVolume>12.500</pref:AlcVolume> <pref:ProductVCode>400</pref:ProductVCode> <pref:Producer> <oref:ClientRegId>00177110</oref:ClientRegId> <oref:FullName>"EAR LДенииФлорансДюбурдье"</oref:FullName> <oref:ShortName>E</oref:ShortName>**

команду (1.5.6). В результате выполнения будет возвращен список ссылок на документы,

**[http://localhost:8080/opt/out/ReplyAP/14</url>](http://localhost:8080/opt/out/ReplyAP/14%3c/url)</A> (1.6.4)**

Найдите ссылку на документ с ожидаемым идентификатором **replyId**. Для получения

**<A><url replyId="aeeaaff4-d436-475b-9a71-689f65102c92">**

отправляет запрос на сервер ЕГАИС. Сервер ЕГАИС формирует ответ на запрос, возвращает ответ в УТМ. Для получения ответа сервера на запрос алкогольной продукции выполнить

среди которых содержатся справочник алкогольной продукции, в виде:

Атрибут **replyId** содержит идентификатор запроса, полученный в квитанции. УТМ

документа с алкогольной продукцией по его ссылке выполнить команду вида:

**curl -X GET http://localhost:8080/opt/out/ReplyAP/14 (1.6.5)** Полученный документ имеет вид: **<ns:Documents>**

#### **</ns:Document> </ns:Documents>**

**<ns:Owner>**

**</ns:Owner>**

**<ns:FSRAR\_ID>3463047</ns:FSRAR\_ID>**

**<oref:Country>250</oref:Country>**

**<oref:INN>7705444495</oref:INN>**

**</oref:address>**

**ТРЕЙД"</oref:FullName>**

**</pref:Producer> <pref:Importer>**

Запрос перечня алкогольной продукции выполняется по ИНН организациипризводителя либо организации-импортера этой продукции. Отправить файл запроса в УТМ с использованием команды вида:

# **curl -F "xml\_file=@QueryAPSingle.xml" http://localhost:8080/opt/in/QueryAP (1.6.2)**

УТМ подписывает файл запроса и возвращает реквизиты подписи в квитанции. Квитанция выглядит полностью аналогично (1.5.3). В элементе **url** возвращается уникальный идентификатор запроса на справочник алкогольной продукции, его значение требуется запомнить для получения из УТМ впоследствии ответа на этот запрос. Список запросов, отправленных на сервер, можно получить командой (1.5.4). В ответ на эту команду УТМ возвращает список отправленных документов, среди которых находятся запросы на алкогольную продукцию в виде:

# **<A><urlffreplyId="aeeaaff4-d436-475b-9a71-689f65102c92">**

# **http://localhost:8080/opt/in/QueryAP/1</url> </A> (1.6.3)**

```
<oref:address> (1.6.6)
```

```
<oref:ShortName>О</oref:ShortName>
      <oref:address>
      <oref:Country>643</oref:Country>
      <oref:Index>121471</oref:Index>
      </oref:address>
</pref:Importer>
</rap:Product>
</rap:Products>
</ns:ReplyAP>
</ns:Document>
</ns:Documents>
```
В ответе на запрос перечня алкогольной продукции данного производителя либо импортера содержатся реквизиты всех наименований алкогольной продукции, которые производит этот производитель либо ввозит этот импортер. В (1.6.6) ответ на запрос содержит одно наименование импортной алкогольной продукции. Сохраните ответ (1.6.6) на запрос (1.6.1) в файл. Когда на запрос получен ответ, запрос необходимо удалить из УТМ командой вида:

#### **curl -X DELETE http://localhost:8080/opt/in/QueryAP/1 (1.6.7)**

Когда ответ (1.6.6) на запрос (1.6.1) сохранен в файл после его получения командой (1.6.5), этот ответ необходимо удалить командой вида:

## **curl -X DELETE http://localhost:8080/opt/out/ReplyAP/14 (1.6.8)**

Регулярное удаление отработанных запросов и сохраненных ответов на эти запросы предотвращает бесконтрольный рост размера базы данных УТМ

## 1.7. Отправка ТТН

Сформировать xml-файл (TTN1.xml – название файла) с товарно-транспортной накладной вида:

```
<?xml version="1.0" encoding="UTF-8"?>
<ns:Documents Version="1.0"
      xmlns:xsi="http://www.w3.org/2001/XMLSchema-instance"
      xmlns:ns= "http://fsrar.ru/WEGAIS/WB_DOC_SINGLE_01"
      xmlns:c="http://fsrar.ru/WEGAIS/Common"
      xmlns:oref="http://fsrar.ru/WEGAIS/ClientRef"
      xmlns:pref="http://fsrar.ru/WEGAIS/ProductRef"
      xmlns:wb= http://fsrar.ru/WEGAIS/TTNSingle> (1.7.1)
<!--Кто подает документы-->
<ns:Owner>
<!--Идентификатор организации в ФС РАР-->
<ns:FSRAR_ID>00040218</ns:FSRAR_ID>
</ns:Owner>
<!--Накладная на отгрузку-->
<ns:Document>
<ns:WayBill>
<wb:Identity>1</wb:Identity>
<wb:Header>
<!--номерТТН-->
<wb:NUMBER>9997</wb:NUMBER>
<!--Дата составления ТТН-->
<wb:Date>2015-02-16</wb:Date>
<!--Дата отгрузки продукции-->
<wb:ShippingDate>2015-02-16</wb:ShippingDate>
<!--типТТН-->
<wb:Type>WBInvoiceFromMe</wb:Type>
<!--тип продукции - фасованная(АП)/нефасованная(спирты, ССП...)-->(1.7.1)
<wb:UnitType>Packed</wb:UnitType>
```
**<!--отправитель (обязательно)--> <wb:Shipper> <oref:INN>0260009319</oref:INN> <oref:KPP>026001001</oref:KPP> <oref:ClientRegId>00040218</oref:ClientRegId> <oref:FullName>Общество с ограниченной ответственностью "Радуга" (Магазин)</oref:FullName> <oref:ShortName>ООО "Радуга"</oref:ShortName> <oref:address> <oref:Country>643</oref:Country> <oref:Index>654041</oref:Index> <oref:RegionCode>42</oref:RegionCode> <oref:area></oref:area> <oref:city>Иванаево</oref:city> <oref:place></oref:place> <oref:street>Октябрьскаяул</oref:street> <oref:house>31</oref:house> <oref:building>1</oref:building> <oref:liter></oref:liter> <oref:description>643,БашкортостанРесп,Дюртюлинскийрн,Иванаевос,Октябрьскаяул,31/1,,,</oref:description> </oref:address> </wb:Shipper> <!--получатель (обязательно)--> <wb:Consignee> <oref:INN>5907027035</oref:INN> <oref:KPP>590701001</oref:KPP> <oref:ClientRegId>00040217</oref:ClientRegId> <oref:FullName>ООО "КупецБогатов-Персонал" (Магазин)</oref:FullName> <oref:ShortName>ООО "КупецБогатов-Персонал" (Магазин)</oref:ShortName> <oref:address> <oref:Country>643</oref:Country> <oref:Index></oref:Index> <oref:RegionCode>59</oref:RegionCode>(1.7.1) <oref:area></oref:area> <oref:city>Пермь</oref:city> <oref:place>Репина</oref:place> <oref:street></oref:street> <oref:house>71</oref:house> <oref:building></oref:building> <oref:liter></oref:liter> <oref:description>643,Пермскийкрай,Пермьг,Репинаул,71</oref:description> </oref:address> </wb:Consignee> <!--поставщик (необязательно)--> <wb:Supplier> <oref:INN>4221001176</oref:INN> <oref:KPP>420532005</oref:KPP> <oref:ClientRegId>00072789</oref:ClientRegId> <oref:FullName>ОПТОВЫЙСКЛАДООО "ИВА"</oref:FullName> <oref:ShortName>ИВАООО</oref:ShortName> <oref:address> <oref:Country>643</oref:Country> <oref:Index>654041</oref:Index> <oref:RegionCode>42</oref:RegionCode> <oref:area></oref:area> <oref:city>НОВОКУЗНЕЦКГ</oref:city> <oref:place></oref:place> <oref:street>КУТУЗОВАУЛ</oref:street> <oref:house>28</oref:house>**

**<oref:building></oref:building> <oref:liter>62</oref:liter> <oref:description>643,654041,КЕМЕРОВСКАЯОБЛ,,НОВОКУЗНЕЦКГ,,КУТУЗОВАУЛ,28,,62</oref:des cription> </oref:address> (1.7.1) </wb:Supplier> <wb:Transport> <wb:TRAN\_TYPE>413</wb:TRAN\_TYPE> - Справочник. См. Приложение Б <wb:TRAN\_COMPANY>ООО"Азурит"</wb:TRAN\_COMPANY> <wb:TRAN\_CAR>Рено</wb:TRAN\_CAR> <wb:TRAN\_TRAILER></wb:TRAN\_TRAILER> <wb:TRAN\_CUSTOMER>ЗАО"Союз-Виктан"</wb:TRAN\_CUSTOMER> <wb:TRAN\_DRIVER>Водитель</wb:TRAN\_DRIVER> <wb:TRAN\_LOADPOINT>Место загрузки</wb:TRAN\_LOADPOINT> <wb:TRAN\_UNLOADPOINT>Место разгрузки</wb:TRAN\_UNLOADPOINT> <wb:TRAN\_REDIRECT></wb:TRAN\_REDIRECT> <wb:TRAN\_FORWARDER>Экспедитор</wb:TRAN\_FORWARDER> </wb:Transport> <wb:Base>основание - текст</wb:Base> <wb:Note>схема получатель-отправитель</wb:Note> </wb:Header> <!--СодержимоеТТН--> <wb:Content> <wb:Position> <!--уникальная строка в пределах ТТН для точного указания ошибок в случае наличия таковых. Желательно указывать №пп внутри накладной. Также на эти номера ссылаются записи из --> <wb:Identity>1</wb:Identity> <!--Информация о продукции-->(1.7.1) <wb:Product> <pref:Type>АП</pref:Type> <pref:FullName>Вино виноградное натуральное контролируемого наименования по происхождению "Шато Монталиве" белое су 0.7500 л.</pref:FullName> <pref:ShortName>Вино"Шато Монталиве"б/сух</pref:ShortName> <pref:AlcCode>АП-0150376000001294751</pref:AlcCode> <pref:Capacity>0.7500</pref:Capacity> <pref:AlcVolume>12.500</pref:AlcVolume> <pref:ProductVCode>400</pref:ProductVCode> <pref:Producer> <!--Отечественная--> <oref:INN>7705444495</oref:INN> <oref:KPP>772945001</oref:KPP> <oref:ClientRegId>00015081</oref:ClientRegId> <oref:FullName>Обществосограниченнойответственностью"ЛУДИНГ-ТРЕЙД"</oref:FullName> <oref:ShortName>Общество с ограниченной ответственностью "ЛУДИНГ-ТРЕЙД"</oref:ShortName> <oref:address> <oref:Country>643</oref:Country> <oref:Index>121471</oref:Index> <oref:RegionCode>77</oref:RegionCode> <oref:area></oref:area> <oref:city></oref:city> <oref:place></oref:place> <oref:street>ул. Рябиновая</oref:street> <oref:house>63</oref:house> <oref:building></oref:building> <oref:liter></oref:liter> <oref:description></oref:description> </oref:address>**

</pref:Producer>  $\overline{\mathsf{c}}$ /wb:Product> <!--Количество - шт для фасованной. Дал для нефасованной--> <wb:Quantity>2</wb:Quantity> <!--цена (обязательно?)--> <wb:Price>325.00</wb:Price>  $(1.7.1)$ <!--Упаковка групповая (необязательно)--> <wb:Pack ID>Паллета</wb:Pack ID> <!--Номерпартии--> <wb:Party>партия № 8</wb:Party> <wb:InformA> <!-- Обязательный регистрационный номер справки А--> <pref:RegId>00000000000014</pref:RegId> </wb:InformA <wb:InformB> <!-- Раздел Б - ид записи предыдущей отгрузки (по которому продукция поступила на склад)--> <pref:InformBItem> <pref:BRegId>000000000000008</pref:BRegId> </pref:InformBItem> </wb:InformB> </wb:Position> </wb:Content> </ns:WayBill> </ns:Document> </ns:Documents>

Файл ТТН формируется таким образом, что у каждой позиции продукции указываются идентификаторы ЕГАИС разделов А и Б справки к той ТТН, по которой осуществлялась поставка в данную организацию (которая формирует файл (1.7.1)) эта продукция. Отправить в УТМ ТТН (1.7.1), выполнив команду:

curl -F "xml file=@TTN1.xml" http://localhost:8080/opt/in/WayBill  $(1.7.2)$ В ответ на эту команду УТМ вернет реквизиты подписи в квитанции вида (1.5.3). Для просмотра списка отправленных накладных выполнить команду (1.5.4), а полученный список отфильтровать по фразе WayBill.

Результат будет иметь вид: <A><urlreplyId="5e4481f4-925a-4077-baf2-e979da67e3f9">  $(1.7.3)$ http://localhost:8080/opt/in/WayBill/1

#### </url></A>

Через некоторое время после отправки ТТН (1.7.1) командой (1.7.2) выведите список входящих документов командой (1.5.6) и отфильтруйте его по replyld из (1.7.3). Вы получите список документов вида:

 $<\mathsf{A}\mathsf{>}$ <urlreplyId="5e4481f4-925a-4077-baf2-e979da67e3f9"> http://localhost:8080/opt/out/Ticket/1</url> <url replyId="5e4481f4-925a-4077-baf2-e979da67e3f9">  $(1.7.4)$ http://localhost:8080/opt/out/Ticket/2</url> <url replyId="5e4481f4-925a-4077-baf2-e979da67e3f9"> http://localhost:8080/opt/out/FORMBREGINFO/3</url></A>

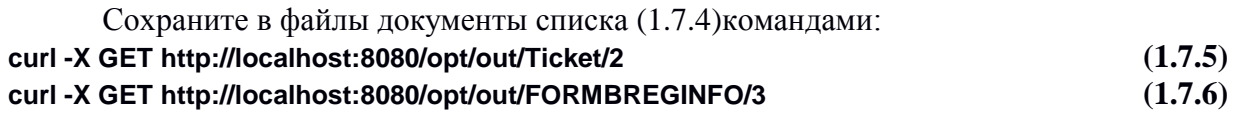

Квитанция, сохраненная командой(1.7.5), содержит информацию о проведении ТТН

```
(1.7.1)вида:
<?xml version="1.0" encoding="UTF-8"?>
<ns:Documents xmlns:tc="http://fsrar.ru/WEGAIS/Ticket" 
xmlns:oref="http://fsrar.ru/WEGAIS/ClientRef" 
xmlns:ns="http://fsrar.ru/WEGAIS/WB_DOC_SINGLE_01" 
xmlns:xsi="http://www.w3.org/2001/XMLSchema-instance" Version="1.0">
<ns:Owner>
      <ns:FSRAR_ID>3463047</ns:FSRAR_ID>
</ns:Owner>
<ns:Document>
<ns:Ticket>
      <tc:TicketDate>2015-03-18T14:58:53.0925394</tc:TicketDate>
      <tc:Identity/>
      <tc:DocId>3C9A7655-F84B-40D3-8E6F-49D53147CB5D</tc:DocId> (1.7.7)
      <tc:TransportId/>
      <tc:RegID>0000002167</tc:RegID>
      <tc:DocHash/>
      <tc:DocType>WAYBILL</tc:DocType>
      <tc:OperationResult>
      <tc:OperationName>Confirm</tc:OperationName>
      <tc:OperationResult>Accepted</tc:OperationResult>
      <tc:OperationDate>2015-03-18T15:43:22.82</tc:OperationDate>
      <tc:OperationComment>Накладная №9999 от 16.02.2015 00:00:00 
проведена</tc:OperationComment>
       </tc:OperationResult>
</ns:Ticket>
</ns:Document>
</ns:Documents>
      Значение элемента tc:RegIDпредставляет собой идентификатор ТТН в ЕГАИС. 
Документ, полученный командой (1.7.6) – уведомление о регистрации движения –
представляет собой приложение Б справки к ТТН (1.7.1)и имеет вид:
<ns:Documents xmlns:wbr="http://fsrar.ru/WEGAIS/TTNInformBReg" 
xmlns:pref="http://fsrar.ru/WEGAIS/ProductRef" xmlns:oref="http://fsrar.ru/WEGAIS/ClientRef" 
xmlns:ns="http://fsrar.ru/WEGAIS/WB_DOC_SINGLE_01" 
xmlns:xsi="http://www.w3.org/2001/XMLSchema-instance">
<ns:Owner>
       <ns:FSRAR_ID>3463047</ns:FSRAR_ID>
</ns:Owner>
<ns:Document>
<ns:TTNInformBReg>
<wbr:Header xmlns:wbr="http://fsrar.ru/WEGAIS/TTNInformBReg" 
xmlns:pref="http://fsrar.ru/WEGAIS/ProductRef" xmlns:oref="http://fsrar.ru/WEGAIS/ClientRef" 
xmlns:ns="http://fsrar.ru/WEGAIS/WB_DOC_SINGLE_01" 
xmlns:xsi="http://www.w3.org/2001/XMLSchema-instance">
      <wbr:Identity>1</wbr:Identity>
      <wbr:WBRegId>0000002167</wbr:WBRegId>
      <wbr:EGAISFixNumber>201500000000002</wbr:EGAISFixNumber>(1.7.8)
      <wbr:EGAISFixDate>2015-03-18</wbr:EGAISFixDate>
      <wbr:WBNUMBER>9999</wbr:WBNUMBER>
      <wbr:WBDate>2015-02-16</wbr:WBDate>
      <wbr:Shipper>
      <oref:ClientRegId>00040218</oref:ClientRegId>
      <oref:INN>0260009319</oref:INN>
      <oref:KPP>026001001</oref:KPP>
      <oref:FullName>Общество с ограниченной ответственностью "Радуга" 
      (Магазин)</oref:FullName>
      <oref:ShortName>О</oref:ShortName>
      <oref:address>
```

```
<oref:Country>643</oref:Country>
             <oref:RegionCode>02</oref:RegionCode>
             <oref:description>643,,БашкортостанРесп,Дюртюлинскийр-
      н,,Иванаевос,Октябрьскаяул,31/1,,,</oref:description>
      </oref:address>
      </wbr:Shipper>
<wbr:Consignee>
      <oref:ClientRegId>00040217</oref:ClientRegId> (1.7.8)
      <oref:INN>5907027035</oref:INN>
      <oref:KPP>590701001</oref:KPP>
      <oref:FullName>ООО "Купец Богатов-Персонал" (Магазин)</oref:FullName>
      <oref:ShortName>К</oref:ShortName>
      <oref:address>
      <oref:Country>643</oref:Country>
      <oref:RegionCode>59</oref:RegionCode>
      <oref:description>643,,Пермскийкрай,,Пермьг,,Кабельщиковул,12,,,</oref:description>
      </oref:address>
</wbr:Consignee>
</wbr:Header>
<wbr:Content xmlns:wbr="http://fsrar.ru/WEGAIS/TTNInformBReg" 
xmlns:pref="http://fsrar.ru/WEGAIS/ProductRef" xmlns:oref="http://fsrar.ru/WEGAIS/ClientRef" 
xmlns:ns="http://fsrar.ru/WEGAIS/WB_DOC_SINGLE_01" 
xmlns:xsi="http://www.w3.org/2001/XMLSchema-instance">
      <wbr:Position>
      <wbr:Identity>1</wbr:Identity>
      <wbr:InformBRegId>000000000002142</wbr:InformBRegId>
      </wbr:Position>
</wbr:Content>
</ns:TTNInformBReg>
</ns:Document>
</ns:Documents>
```
Элемент **wbr:InformBRegId**в (1.7.8)содержит значение идентификатора раздела Б справки, формируемое для каждой строки ТТН (1.7.1). Элемент **pref:BRegId**каждой партии продукции в ТТН (1.7.1)содержит ссылку на раздел Б справки к ТТН, по которой осуществлялась ПРЕДЫДУЩАЯ поставка этой продукции. Элемент **wbr:InformBRegId** содержит ссылку на раздел Б справки для той же продукции, но из расходной ТТН (1.7.1). Для формирования расходных ТТН вида (1.7.1) организация обязана обеспечить как учет, так и ХРАНЕНИЕ алкогольной продукции в разрезе идентификаторов разделов Б справок к приходным ТТН.

Удаление ТТН (1.7.1) выполните командой (1.6.7), удаление квитанции (1.7.7) выполните командой (1.6.8), удаление документа (1.7.8) выполните командой:

**curl -X DELETE http://localhost:8080/opt/out/FORMBREGINFO/3 (1.7.9)**

## 1.8. Получение ТТН

Организация в ЕГАИС осуществляет получение ТТН, отправленных ей с УТМ организаций-отправителей этих ТТН. Командой (1.5.6) осуществляется опрос входящих документов. В списке входящих документов будут строки вида:

#### **<A><url>http://localhost:8080/opt/out/WayBill/102</url> (1.8.1) <url[>http://localhost:8080/opt/out/FORMBREGINFO/103</url>](http://localhost:8080/opt/out/FORMBREGINFO/103%3c/url)</A>**

Эти адреса соответствуют входящим ТТН и уведомлениям о регистрации движения ТТН. Атрибут **replyId** входящих ТТН не указывается, т. к. эти ТТН были подписаны и отправлены с другого УТМ. Такие документы требуется сохранить из УТМ в файл

#### командами: **curl–XGEThttp://localhost:8080/opt/out/WayBill/102 curl–XGEThttp://localhost:8080/opt/out/FORMBREGINFO/103(1.8.2)**

а затем удалить:

#### **curl–XDELETEhttp://localhost:8080/opt/out/WayBill/102 (1.8.3) curl–XDELETEhttp://localhost:8080/opt/out/FORMBREGINFO/103**

По содержанию входящая ТТН совпадает с файлом вида (1.7.1), который отправил отправитель этой ТТН. Уведомление о регистрации движения, полученное грузополучателем, также не отличается от аналогичного документа, пришедшего отправителю ТТН.

По входящей ТТН требуется сформировать и отправить акт расхождений.

#### 1.9. Отправка акта

Организация-получатель ТТН (1.7.1)должна сформировать и отправить в ЕГАИС подтверждение этой ТТН, если сведения в ТТН совпадают с фактом.

Сформируйте подтверждающий акт в виде:

```
<?xmlversion="1.0" encoding="UTF-8"?>
<ns:DocumentsVersion="1.0"
xmlns:xsi="http://www.w3.org/2001/XMLSchema-instance"
xmlns:ns= "http://fsrar.ru/WEGAIS/WB_DOC_SINGLE_01"
      xmlns:oref="http://fsrar.ru/WEGAIS/ClientRef"
      xmlns:pref="http://fsrar.ru/WEGAIS/ProductRef"
      xmlns:wa= "http://fsrar.ru/WEGAIS/ActTTNSingle"
>
<ns:Owner>
<ns:FSRAR_ID>00072841</ns:FSRAR_ID>
</ns:Owner>
<ns:Document>
<ns:WayBillAct>
<wa:Header>
<wa:IsAccept>Accepted</wa:IsAccept>
<wa:ACTNUMBER>1-1</wa:ACTNUMBER>
<wa:ActDate>2015-02-16</wa:ActDate>
<wa:WBRegId>0000002167</wa:WBRegId>
<wa:Note>Приниаем продукцию</wa:Note>
</wa:Header>(1.9.1)
<wa:Content>
</wa:Content>
</ns:WayBillAct>
</ns:Document>
</ns:Documents>
```
Элемент **wa:WBRegId**в (1.9.1) содержит идентификатор подтверждаемой ТТН. Этот же идентификатор содержится в элементе **wbr:WBRegId**уведомления о регистрации движения(1.7.8).

В подтверждающем акте:

- поле **wa:IsAccept** принимает значение «**Accepted**»;

- раздел **Content** пуст.

Если получатель намерен отказаться от получения всего товара по ТТН, акт вместо (1.9.1) должен иметь вид:

```
<?xml version="1.0" encoding="UTF-8"?>
<ns:Documents Version="1.0"
      xmlns:xsi="http://www.w3.org/2001/XMLSchema-instance"
       xmlns:ns= "http://fsrar.ru/WEGAIS/WB_DOC_SINGLE_01"
       xmlns:oref="http://fsrar.ru/WEGAIS/ClientRef"
       xmlns:pref="http://fsrar.ru/WEGAIS/ProductRef"
       xmlns:wa= "http://fsrar.ru/WEGAIS/ActTTNSingle"
>
<ns:Owner>
<ns:FSRAR_ID>00072841</ns:FSRAR_ID>
</ns:Owner>
<ns:Document>
<ns:WayBillAct>
<wa:Header>
<wa:IsAccept>Rejected</wa:IsAccept>
<wa:ACTNUMBER>1-1</wa:ACTNUMBER>
<wa:ActDate>2014-12-17</wa:ActDate>
<wa:WBRegId>0000002167</wa:WBRegId>
<wa:Note>Пересортицавсейпродукции</wa:Note>
</wa:Header>(1.9.2)
<wa:Content>
</wa:Content>
</ns:WayBillAct>
</ns:Document>
</ns:Documents>
       Актом (1.9.2) обеспечивается отказ от накладной (1.7.1). При формировании отказа от
```

```
ТТН:
```
- в поле **wa:IsAccept** ставится значение **«Rejected»**;

- раздел **Content** пуст.

Кроме того, отправитель ТТН может послать на сервер ЕГАИС акт отказа в виде (1.9.2), в случае, если грузополучатель еще не отреагировал на ТТН.

**Внимание!** Если получатель груза не является участником системы, грузоотправитель после отправки ТТН в одном из тикетов получит соответствующее уведомление (напомним, что в ответ на успешную отправку ТТН грузоотправитель получает с сервера ЕГАИС следующую комбинацию документов: **Ticket**+**Ticket**+**TTNInformBReg**)*.*

Если количество продукции, поставленной по факту, меньше количества, указанного в ТТН, то получатель по ТТН формирует акт расхождения. Акт расхождения отличается от акта приема ТТН следующими признаками:

- раздел **Content** содержит то же количество позиций, что и ТТН;

- для каждой позиции акта в поле **wa:RealQuantity** указывается фактически поставленное количество; для тех товаров, по которым нет расхождений, значение поля **wa:RealQuantity**будетсовпадать со значением поля**wb:Quantity** из входящей ТТН.

Акт расхождения для ТТН (1.7.1) будет иметь вид:

```
<?xml version="1.0" encoding="UTF-8"?>
<ns:Documents Version="1.0"
      xmlns:xsi="http://www.w3.org/2001/XMLSchema-instance"
       xmlns:ns= "http://fsrar.ru/WEGAIS/WB_DOC_SINGLE_01"
       xmlns:oref="http://fsrar.ru/WEGAIS/ClientRef"
       xmlns:pref="http://fsrar.ru/WEGAIS/ProductRef"
```
xmlns:wa= "http://fsrar.ru/WEGAIS/ActTTNSingle"

```
<ns: Owner>
<ns:FSRAR ID>00072841</ns:FSRAR ID>
</ns:Owner>
<ns:Document>
<ns:WayBillAct>
<wa:Header>
<wa:lsAccept>Accepted</wa:lsAccept>
<wa:ACTNUMBER>1-1</wa:ACTNUMBER>
\lewa:ActDate>2014-12-17\le/wa:ActDate>(1.9.3)<wa:WBRegId>0000002167</wa:WBRegId>
<wa:Note>Бойтовара</wa:Note>
</wa:Header>
```
 $\overline{\phantom{0}}$ 

```
<wa:Content>
<wa:Position>
<wa:ldentity>1</wa:ldentity>
<wa:InformBRegId>000000000002142</wa:InformBRegId>
<wa:RealQuantity>1</wa:RealQuantity>
</wa:Position>
</wa:Content>
</ns:WavBillAct>
</ns:Document>
\epsilon/ns:Documents>
```
Т. е. по факту поставлено единиц продукции в количестве 1, тогда как по ТТН в этой позиции указано елиниц в количестве 2.

Актом расхождения в ЕГАИС может оформляться только недостача. Излишки в ЕГАИС оформляются дополнительной ТТН. Акт в одном из видов (1.9.1)-(1.9.3) отправляется далее в УТМ командой:

curl -F "xml file=@TTNAct1.xml" http://localhost:8080/opt/in/WavBillAct  $(1.9.4)$ 

Квитанция о подписании в УТМ акта имеет вид, аналогичный (1.5.3). Список актов можно получить командой, аналогичной (1.5.6), отфильтровав его по маске **WayBillAct.** Сохранить квитанцию на акт можно командой, аналогичной (1.7.5). Акт затем удалите командой вида (1.6.7), квитанцию — командой вида (1.6.8).

Таким образом, отправителю ТТН (1.7.1) получатель этой ТТН отвечает актом (1.9.1)- $(1.9.3).$ 

#### 1.10. Получение акта

В списке результата команды (1.5.6) выбирать адреса документов вида:

<A><url>http://localhost:8080/opt/out/WayBillAct/102</url></A>(1.10.1)

По этим же адресам выполнять командой **curl** получение и последующее удаление актов. Содержание полученного файла акта совпадает с содержанием (1.9.1) этого акта при его отправлении.

#### 1.11. Подтверждение акта

Полтверждения требует акт. полученный в п. 1.9.3. Лля этого сформировать хml-файл (TTNConfirmTicket1.xml - название файл) подтверждения акта расхождений вида: <?xml version="1.0" encoding="UTF-8"?> <ns:Documents Version="1.0"

xmlns:xsi="http://www.w3.org/2001/XMLSchema-instance" xmlns:ns= "http://fsrar.ru/WEGAIS/WB\_DOC\_SINGLE\_01"

```
xmlns:wt= "http://fsrar.ru/WEGAIS/ConfirmTicket">
<!--Кто подает документы-->
<ns:Owner>
<!--Идентификатор организации в ФС РАР-->
      <ns:FSRAR_ID>00040217</ns:FSRAR_ID>
</ns:Owner>
                                                                          (1.11.1)<!-- подтверждение или отказ Акта приема продукции-->
<ns:Document>
      <ns:ConfirmTicket>
      <wt:Header>
      <!-- подтверждаем или отказываем-->
      <wt:IsConfirm>Accepted</wt:IsConfirm>
      <wt:TicketNumber>0005</wt:TicketNumber>
      <wt:TicketDate>2015-02-16</wt:TicketDate>
      <wt:WBRegId>0000002247</wt:WBRegId>
      <!-- ИД накладной в системе -->
      <wt:Note>Принимаем изменения количества</wt:Note>
      </wt:Header>
</ns:ConfirmTicket>
</ns:Document>
</ns:Documents>
```
Данный документ не содержит ссылку на акт. Элемент **WBRegId** в (1.11.1) содержит ссылку на ТТН  $(1.7.1)$ , акт  $(1.9.3)$  по которой подтверждает документ  $(1.11.1)$ . Значение Accepted элемента wt: IsConfirm документа (1.11.1) подтверждает акт по накладной с **WBRegId=0000002247**. Если отправитель не согласен с  $(1.9.3)$ получателя, элемент wt:IsConfirmпринимает значение Rejected. Отправить подтверждение  $(1.11.1)$ :

```
curl -F "xml_file=@TTNConfirmTicket1.xml" http://localhost:8080/opt/in/WavBillTicket
                                                                                      (1.11.2)
```
УТМ вернет подпись в виде (1.5.3). При запросе (1.5.4) УТМ вернет список, в котором располагается документ (1.11.1) в виде:

<A><url replyId="bc277ebd-9657-4a28-952c-08890a7ac37e">

http://localhost:8080/opt/in/WatBillTicket/27</url></A>(1.11.3)

При запросе (1.5.6) УТМ вернет список, среди которого находится квитанция на документ (1.11.1):

## <A><url replyId="bc277ebd-9657-4a28-952c-08890a7ac37e">

http://localhost:8080/opt/in/Ticket/72</url></A>(1.11.4)

Сохранение квитанции на документ (1.11.1):

curl-XGEThttp://localhost:8080/opt/out/Ticket/72

 $(1.11.5)$ 

```
Квитанция после сохранения (1.11.5) имеет вид:
<?xml version="1.0" encoding="UTF-8"?>
<ns:Documents xmlns:tc="http://fsrar.ru/WEGAIS/Ticket"
xmlns:oref="http://fsrar.ru/WEGAIS/ClientRef"
xmlns:ns="http://fsrar.ru/WEGAIS/WB_DOC_SINGLE_01"
xmlns:xsi="http://www.w3.org/2001/XMLSchema-instance" Version="1.0">
<ns:Owner>
<ns:FSRAR_ID>3463047</ns:FSRAR_ID>
</ns:Owner>
<ns:Document>
<ns:Ticket>
      <tc:TicketDate>2015-03-24T10:53:06.7319603</tc:TicketDate>
      <tc:Identity/>
      <tc:Docld>7DA63731-F7C8-4158-96AB-DFF140BCEE92</tc:Docld>
                                                                           (1.11.6)<tc:TransportId>b8fa8979-e2d3-40f0-88f2-abfac0871c26</tc:TransportId>
```
**<tc:RegID>0000002247</tc:RegID> <tc:DocHash/> <tc:DocType>WayBillTicket</tc:DocType> <tc:Result> <tc:Conclusion>Accepted</tc:Conclusion> <tc:ConclusionDate>2015-03-24T10:53:06.7319603</tc:ConclusionDate> <tc:Comments>Документ успешно принят.</tc:Comments> </tc:Result> </ns:Ticket> </ns:Document> </ns:Documents>** Удалить документы по адресам: **http://localhost:8080/opt/out/Ticket/72 http://localhost:8080/opt/in/WayBillTicket/27 (1.11.7)**

#### 1.12. Запрос остатков

```
Для работы в ЕГАИС через УТМ требуется знать остатки продукции. Остатки 
получаются в УТМ из ЕГАИС посредством запроса. Сформировать xml-файл 
(QueryParameters.xls – название файла) запроса остатков АП вида:
<?xml version="1.0" encoding="UTF-8"?>
<ns:Documents Version="1.0"
      xmlns:xsi="http://www.w3.org/2001/XMLSchema-instance"
      xmlns:ns="http://fsrar.ru/WEGAIS/WB_DOC_SINGLE_01"
      xmlns:qp="http://fsrar.ru/WEGAIS/QueryParameters">
<!--Кто запрашивает документы-->
<ns:Owner>
<!--Идентификатор организации в ФС РАР--> (1.12.1)
<ns:FSRAR_ID>00040218</ns:FSRAR_ID>
</ns:Owner>
<!--Запрос на остатки -->
<ns:Document>
<ns:QueryRests></ns:QueryRests>
</ns:Document>
</ns:Documents>
      Отправить запрос (1.12.1)в УТМ:
curl -F "xml_file=@QueryParameters.xml" http://localhost:8080/opt/in/QueryRests ( 1.12.2)
      По квитанции вида (1.5.3) определите url, под которым запрос зарегистрирован в 
УТМ. Командой (1.5.4) отправленные запросы остатков выводятся в виде:
<A><urlreplyId="69d27539-bc1e-420c-96d9-ed22b7b2d088"> (1.12.3)
```

```
http://localhost:8080/opt/in/QueryRests/133</url></A>
```
Командой (1.5.6) ответы на запросы остатков выводятся в виде:

```
<A><url replyId="69d27539-bc1e-420c-96d9-ed22b7b2d088"> (1.12.4)
http://localhost:8080/opt/out/ReplyRests/73</url></A>
```
Найдите по **replyId**среди строк (1.12.4) необходимый ответ. Сохраните документ по пути (1.12.4) в файл. Пример файла остатков, находящегося по пути (1.12.4):

```
<ns:Documents>
      <ns:Owner>
      <ns:FSRAR_ID>3463047</ns:FSRAR_ID>
      </ns:Owner>
<ns:Document>
<ns:ReplyRests>
      <rst:RestsDate>2015-03-24T14:32:11.790</rst:RestsDate>
      <rst:Products>
```
<rst:StockPosition> <rst:Quantity>148.0000</rst:Quantitv> <rst:InformAReald>000000000002252</rst:InformAReald> <rst:InformBRegId>000000000000008</rst:InformBRegId> <rst:Product> <pref:FullName>Вино виноградное натуральное контролируемого наименования по происхождению "Шато Монталиве" белое су 0.7500 л.</pref:FullName> <pref:ShortName>Вино"Шато Монталиве"б/сух</pref:ShortName> <pref:AlcCode>AΠ-0150376000001294751</pref:AlcCode> <pref:Capacity>0.7500</pref:Capacity> <pref:AlcVolume>12.500</pref:AlcVolume> <pref:ProductVCode>400</pref:ProductVCode> <pref:Producer> <oref:ClientRegId>00177110</oref:ClientRegId> <oref:FullName>"EAR LДени и Флоранс Дюбурдье"</oref:FullName> <oref:ShortName>E</oref:ShortName> <oref:address> <oref:Country>250</oref:Country> <oref:description>Бордо, Франция</oref:description> </oref:address> </pref:Producer>  $\epsilon$ /rst:Product> <rst:Product> <pref:Importer> <oref:ClientRegId>00015081</oref:ClientRegId> <oref:INN>7705444495</oref:INN> <oref:KPP>772945001</oref:KPP> <oref:FullName>Общество с ограниченной ответственностью "ЛУДИНГ-**ТРЕЙД"</oref:FullName>** <oref:ShortName>O</oref:ShortName> <oref:address> <oref:Country>643</oref:Country> <oref:Index>121471</oref:Index> <oref:RegionCode>77</oref:RegionCode> <oref:area>ул. Рябиновая</oref:area> <oref:city>д. 63</oref:city> <oref:place>crp. 1</oref:place> <oref:street>1 этаж</oref:street> <oref:house>пом. № I</oref:house> <oref:building>комн. № 1 (S=1994</oref:building> <oref:liter/> <oref:description>121471, г. Москва, ул. Рябиновая, д. 63, стр. 1, 1 этаж, пом. № 1, комн. № 1 (S=1994,0 кв.м), 2 этаж, помещение I, комнаты №№ 1 (S=2762,6 кв.м), 2 (S=2754,0 KB.M)</oref:description> </oref:address> </pref:Importer> </rst:Product> </rst:StockPosition> </rst:Products> </ns:ReplyRests> </ns:Document>

```
</ns:Documents>
```
После сохранения остатков по запросу (1.12.1) очистите пути (1.12.3), (1.12.4).

## 1.13. Запрос справки «А»

Для работы в ЕГАИС требуется получать сведения из ЕГАИС, содержащиеся в разделе А справки к ТТН. Для такого запроса необходимо знать соответствующий идентификатор ЕГАИС. Создайте файл: <?xml version="1.0" encoding="UTF-8"?>

```
<ns:Documents Version="1.0"
      xmlns:xsi="http://www.w3.org/2001/XMLSchema-instance"
      xmlns:ns="http://fsrar.ru/WEGAIS/WB_DOC_SINGLE_01"
      xmlns:qf="http://fsrar.ru/WEGAIS/QueryFormAB">
<ns:Owner>
<ns:FSRAR_ID>00040218</ns:FSRAR_ID> (1.13.1)
</ns:Owner>
<ns:Document>
<ns:QueryFormA>
<qf:FormRegId>000000000000036</qf:FormRegId>
</ns:QueryFormA>
</ns:Document>
</ns:Documents>
      Отправить запрос в УТМ:
curl -F "xml_file=@QueryFormA.xml" http://localhost:8080/opt/in/QueryFormA (1.13.2)
      Получить раздел А из УТМ командой (1.5.6) и запросить его содержимое командой 
вида:
curl –X GET http://localhost:8080/opt/out/ReplyFormA/10 (1.13.3)
      Пример раздела А по пути (1.13.3):
<ns:Documents xmlns:ns="http://fsrar.ru/WEGAIS/WB_DOC_SINGLE_01">
<ns:Owner><ns:FSRAR_ID>3463047</ns:FSRAR_ID></ns:Owner>
<ns:Document>
<ns:ReplyFormA 
      xmlns:pref="http://fsrar.ru/WEGAIS/ProductRef" 
      xmlns:oref="http://fsrar.ru/WEGAIS/ClientRef" 
      xmlns:rfa="http://fsrar.ru/WEGAIS/ReplyFormA" 
      xmlns:ns="http://fsrar.ru/WEGAIS/WB_DOC_SINGLE_01">
<rfa:InformARegId>000000000000008</rfa:InformARegId>
<rfa:TTNNumber>345</rfa:TTNNumber>
<rfa:Shipper>
<oref:ClientRegId>00045242</oref:ClientRegId> (1.13.4)
<oref:INN>0408007845</oref:INN>
<oref:KPP>040801001</oref:KPP>
<oref:FullName>ОБЩЕСТВОСОГРАНИЧЕННОЙОТВЕТСТВЕННОСТЬЮ
"ИМПЕРИАЛ"</oref:FullName>
<oref:ShortName>О</oref:ShortName>
<oref:address>
<oref:Country>643</oref:Country>
<oref:RegionCode>04</oref:RegionCode>
<oref:description>643,649100,АЛТАЙ РЕСП,МАЙМИНСКИЙ Р-Н,,МАЙМА С,ЭНЕРГЕТИКОВ 
УЛ,9,,</oref:description>
</oref:address>
</rfa:Shipper>
<rfa:Consignee>
<oref:ClientRegId>00000411</oref:ClientRegId>
<oref:INN>4221001176</oref:INN>
<oref:KPP>420532005</oref:KPP>
<oref:FullName>ОПТОВЫЙ СКЛАД ООО "ИВА"</oref:FullName>
<oref:ShortName>И</oref:ShortName>
<oref:address>
<oref:Country>643</oref:Country>
<oref:RegionCode>42</oref:RegionCode>
<oref:description>643,650024,КЕМЕРОВСКАЯ ОБЛ,,КЕМЕРОВО Г,,РАДИЩЕВА УЛ,1,ЛИТЕР 
"Д",СКЛАД 16</oref:description>
</oref:address>
</rfa:Consignee>
<rfa:Product 
      xmlns:pref="http://fsrar.ru/WEGAIS/ProductRef"
```
**xmlns:oref="http://fsrar.ru/WEGAIS/ClientRef" xmlns:rfa="http://fsrar.ru/WEGAIS/ReplyFormA" xmlns:ns="http://fsrar.ru/WEGAIS/WB\_DOC\_SINGLE\_01"> <pref:FullName>Водка "Азартная" 1.0000 л.</pref:FullName> <pref:ShortName>Водка "Азартная"</pref:ShortName> <pref:AlcCode>АП-0001043000001215483</pref:AlcCode> <pref:Capacity>1.0000</pref:Capacity> <pref:AlcVolume>40.000</pref:AlcVolume> <pref:ProductVCode>200</pref:ProductVCode> <pref:Producer> <oref:ClientRegId>00045242</oref:ClientRegId> <oref:INN>0408007845</oref:INN> <oref:KPP>040801001</oref:KPP> <oref:FullName>ОБЩЕСТВО С ОГРАНИЧЕННОЙ ОТВЕТСТВЕННОСТЬЮ "ИМПЕРИАЛ"</oref:FullName> <oref:ShortName>О</oref:ShortName> <oref:address> <oref:Country>643</oref:Country> <oref:Index>649100</oref:Index> <oref:RegionCode>04</oref:RegionCode> <oref:area>МАЙМИНСКИЙ Р-Н</oref:area> <oref:city/> <oref:place>МАЙМА С</oref:place> <oref:street>ЭНЕРГЕТИКОВ УЛ</oref:street> <oref:house>9</oref:house> <oref:building/> <oref:liter/> <oref:description>643,649100,АЛТАЙ РЕСП,МАЙМИНСКИЙ Р-Н,,МАЙМА С,ЭНЕРГЕТИКОВ УЛ,9,,</oref:description> </oref:address> </pref:Producer> </rfa:Product> <rfa:Quantity>10000.0000</rfa:Quantity> </ns:ReplyFormA> </ns:Document> </ns:Documents>**

Очиститьпути: **http://localhost:8080/opt/out/ReplyFormA/10 (1.13.5) http://localhost:8080/opt/in/QueryFormA/109**

# 1.14. Запрос справки «Б»

Для работы в ЕГАИС требуется получать сведения из ЕГАИС, содержащиеся в разделе Б справки к ТТН. Для такого запроса необходимо знать соответствующий идентификатор ЕГАИС.

```
Создайте файл (QueryFormB.xml – имя файла):
<?xml version="1.0" encoding="UTF-8"?>
<ns:Documents Version="1.0"
      xmlns:xsi="http://www.w3.org/2001/XMLSchema-instance"
      xmlns:ns="http://fsrar.ru/WEGAIS/WB_DOC_SINGLE_01"
      xmlns:qf="http://fsrar.ru/WEGAIS/QueryFormAB">
<!--Кто запрашивает документы-->
<ns:Owner>
<!--Идентификатор организации в ФС РАР--> (1.14.1)
<ns:FSRAR_ID>00040218</ns:FSRAR_ID>
</ns:Owner>
<ns:Document>
<ns:QueryFormB>
```
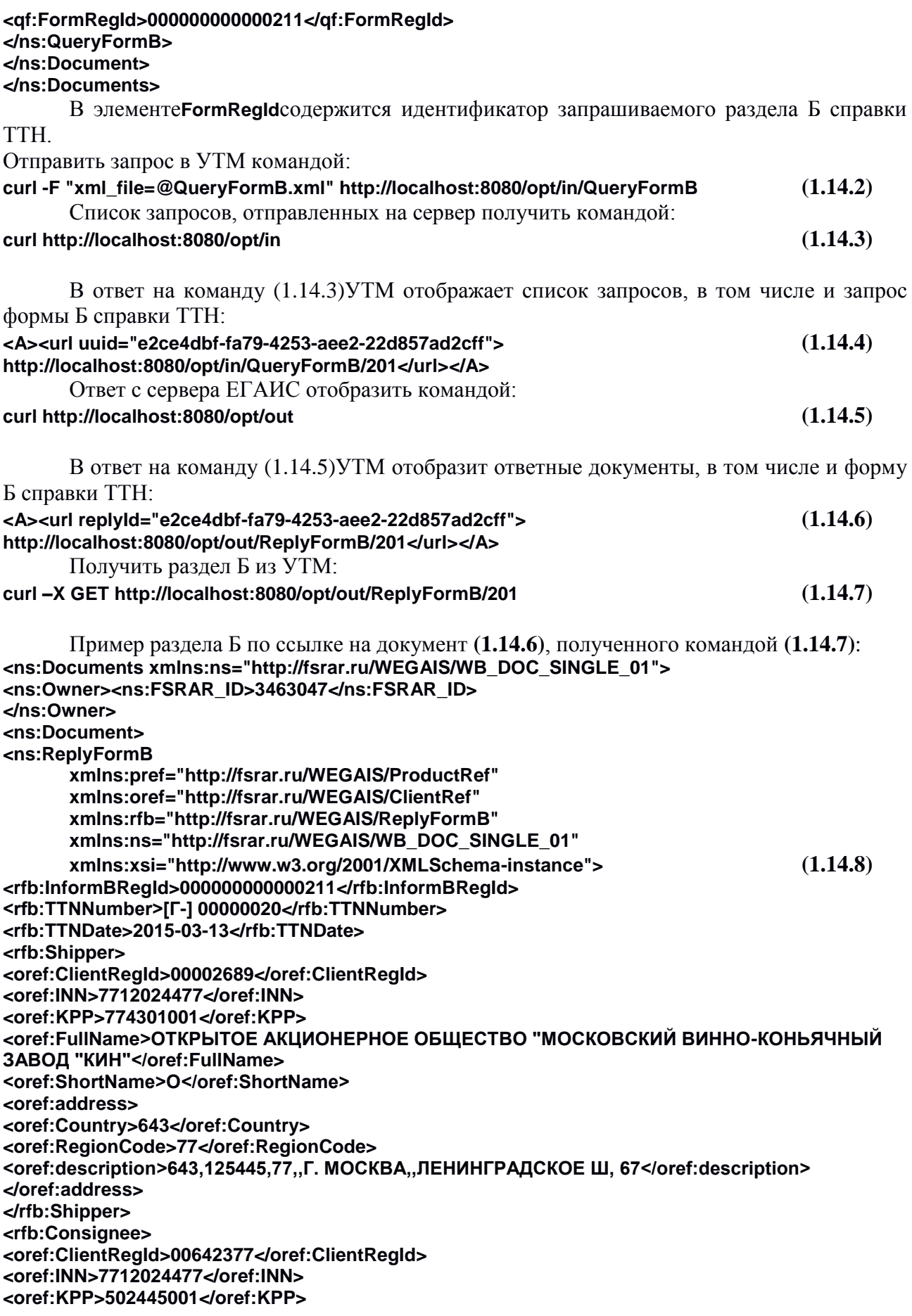

**<oref:FullName>Открытое акционерное общество "Московский винно-коньячный завод "КиН"</oref:FullName> <oref:ShortName>О</oref:ShortName> <oref:address> <oref:Country>643</oref:Country> <oref:RegionCode>50</oref:RegionCode> <oref:description>Россия, 143432, Московская обл, Красногорский р-н, Нахабино п, Институтская ул, д. 1, литера 2Б, 1 этаж, помещение № I, номера на плане 2-10, 27 (метраж 1187,7 кв.м); 2 этаж, помещение № I, номера на плане 11-16 (метраж 1403,0 кв.м)</oref:description> </oref:address> </rfb:Consignee> <rfb:Product xmlns:pref="http://fsrar.ru/WEGAIS/ProductRef" xmlns:oref="http://fsrar.ru/WEGAIS/ClientRef" xmlns:rfb="http://fsrar.ru/WEGAIS/ReplyFormB" xmlns:ns="http://fsrar.ru/WEGAIS/WB\_DOC\_SINGLE\_01" xmlns:xsi="http://www.w3.org/2001/XMLSchema-instance"> <pref:FullName>Коньяк четырехлетний "Московский" 0.5000 л.</pref:FullName> <pref:ShortName>Коньяк 4л."Московский"</pref:ShortName> <pref:AlcCode>АП-0177207000002755933</pref:AlcCode> <pref:Capacity>0.5000</pref:Capacity> <pref:AlcVolume>40.000</pref:AlcVolume> <pref:ProductVCode>229</pref:ProductVCode> (1.14.8) <pref:Producer> <oref:ClientRegId>00002689</oref:ClientRegId> <oref:INN>7712024477</oref:INN> <oref:KPP>774301001</oref:KPP> <oref:FullName>ОТКРЫТОЕ АКЦИОНЕРНОЕ ОБЩЕСТВО "МОСКОВСКИЙ ВИННО-КОНЬЯЧНЫЙ ЗАВОД "КИН"</oref:FullName> <oref:ShortName>О</oref:ShortName> <oref:address> <oref:Country>643</oref:Country> <oref:Index>125445</oref:Index> <oref:RegionCode>77</oref:RegionCode> <oref:area/> <oref:city>Г. МОСКВА</oref:city> <oref:place/><oref:street>ЛЕНИНГРАДСКОЕ Ш</oref:street> <oref:house/><oref:building/><oref:liter/> <oref:description>643,125445,77,,Г. МОСКВА,,ЛЕНИНГРАДСКОЕ Ш, 67</oref:description> </oref:address></pref:Producer></rfb:Product> <rfb:Quantity>19200.0000</rfb:Quantity> </ns:ReplyFormB></ns:Document></ns:Documents>** Раздел Б (1.14.8)справки к ТТН имеет идентификатор, указанный в элементе **rfb:InformBRegId** и содержит одно наименование продукции, с кодом, указанным в элементе **pref:AlcCode**.

Сохранить полученный документ (1.14.8)в файл при помощи команды (1.14.7). Удалить зарегистрированный в УТМ запрос (1.14.4) на форму Б справки ТТН, а так же полученный с сервера ЕГАИС в ответ документ (1.14.6)используя следующие команды: **curl -X DELETE http://localhost:8080/opt/in/201 (1.14.9) curl -X DELETE http://localhost:8080/opt/out/ReplyFormB/201 (1.14.10)**

## 1.15. Отправка Акта постановки на баланс

Для постановки неучтенной алкогольной продукции на баланс в системе ЕГАИС используется документ «Акт постановки товара на баланс». Чтобы отправитьАкт на сервер ЕГАИС, сформируйте xml-файл (ActChargeOn.xml – название файла)вида:

<?xml version="1.0" encoding="UTF-8"?> <ns:Documents Version="1.0" xmlns:xsi="http://www.w3.org/2001/XMLSchema-instance" xmlns:ns= "http://fsrar.ru/WEGAIS/WB DOC SINGLE 01" xmlns:oref="http://fsrar.ru/WEGAIS/ClientRef" xmlns:pref="http://fsrar.ru/WEGAIS/ProductRef" xmlns:ain="http://fsrar.ru/WEGAIS/ActChargeOn" xmlns:iab="http://fsrar.ru/WEGAIS/ActInventoryABInfo"  $\geq$ <!--Кто подает документы--> <ns:Owner> <!-- Идентификатор организации в ФС РАР--> <ns:FSRAR\_ID>00040218</ns:FSRAR\_ID> </ns:Owner>  $\leq$ !--Акт инвентаризации продукции--> $(1.15.1)$ <ns:Document> <ns:ActChargeOn> <ain:Header> <!--Номер документа--> <ain:Number>1</ain:Number> <ain:ActDate>2015-10-20</ain:ActDate> <!-- Примечание--> <ain:Note>Необходимо поставить товарные позиции на баланс</ain:Note> </ain:Header> <!--Содержимое акта--> <ain:Content> <ain:Position> <ain:Identity>2</ain:Identity> <ain:Product> <pref:Type>AΠ</pref:Type> <pref:FullName>ВодкаКедроваяСибирская 0.5000 л.</pref:FullName> <pref:ShortName>ВодкаКедровая</pref:ShortName> <pref:AlcCode>AΠ-0017854000001200666</pref:AlcCode> <pref:Capacity>0.5000</pref:Capacity> <pref:AlcVolume>40</pref:AlcVolume> <pref:ProductVCode>200</pref:ProductVCode> <pref:Producer> <oref:INN>7803011250</oref:INN> <oref:KPP>784401001</oref:KPP> <oref:ClientRegId>00076832</oref:ClientRegId> <oref:FullName>ЗАКРЫТОЕАКЦИОНЕРНОЕОБЩЕСТВО "СВАРОГ", РОССИЯ</oref:FullName> <oref:ShortName>3AO "CBAPOF"</oref:ShortName>  $\le$ oref:address> $(1.15.1)$ <oref:Country>643</oref:Country> <oref:description>Agpec</oref:description> </oref:address> </pref:Producer> </ain:Product> <ain:Quantity>10.0</ain:Quantity> <ain:InformAB> <ain:InformABRea> <ain:InformA> <iab:Quantity>10000</iab:Quantity> <iab:BottlingDate>2015-09-17</iab:BottlingDate> <iab:TTNNumber>345</iab:TTNNumber> <iab:TTNDate>2015-09-20</iab:TTNDate> <iab:EGAISFixNumber>22666</iab:EGAISFixNumber> <iab:EGAISFixDate>2014-11-17</iab:EGAISFixDate>

</ain:InformA </ain:InformABRea>  $clain:InformAB$ 

<ain:MarkCodeInfo>

<ain:MarkCode>0022N00001CG05K3KHGB83SO140801002003268RBZBCAWH4A3A0LJX7DPFQ4LZK SAZ79L</ain:MarkCode><ain:MarkCode>0019N0000045UBWORLAIS040Y31115004069589797412720 4245124231142081193513</ain:MarkCode><ain:MarkCode>0020N0000044LB9OYYTPD0BN731224008 002034F7WHR9CNMCQDB2ZFZ256QF6DBP6QZJY</ain:MarkCode><ain:MarkCode>0022N000000IXAI M093V101HE41114002092910TPD01BK4BOQV4QIKXJGU687IYO7TEWZ</ain:MarkCode><ain:MarkCo de>0019N000003TBFZYDVJAH031M310170030241741492234211372193622241581497824</ain:MarkC ode><ain:MarkCode>00249964301520710900301528101300102665234879237442193765853947700138 35</ain:MarkCode> </ain:MarkCodeInfo> </ain:Position>

</ain:Content> </ns:ActChargeOn> </ns:Document> </ns:Documents>

Отправьте Акт (1.15.1) в УТМ командой вида: curl -F "xml\_file=@ActChargeOn.xml" http://localhost:8080/opt/in/ActChargeOn(1.15.2)

По квитанции вида (1.5.3) определите url, под которым запрос зарегистрирован в УТМ. С помощью команды (1.5.4) проверьте, что Акт был отправлен на сервер ЕГАИС, а с помощью (1.5.6) получите список документов, отправленных вам с сервера: <A><urlreplyId="e0934daa-745d-41db-8d34-e680c93c64a0">http://localhost:8080/opt/out/Ticket/901</url> <url replyId="e0934daa-745d-41db-8d34-e680c93c64a0">http://localhost:8080/opt/out/Ticket/902</url> <url replyId="e0934daa-745d-41db-8d34-e680c93c64a0"> $(1.15.3)$ http://localhost:8080/opt/out/INVENTORYREGINFO/903</url></A>

Сохраните документы из списка (1.15.3) командами: curl -X GET http://localhost:8080/opt/out/Ticket/901 (1.15.4) curl -X GET http://localhost:8080/opt/out/Ticket/902  $(1.15.5)$ curl -X GET http://localhost:8080/opt/out/INVENTORYREGINFO/903(1.15.6)

Квитанция, сохраненная командой (1.15.4), говорит о том, что документ принят и прошел ФЛК. Онаимеетследующийвид:

```
<ns:Documents Version="1.0">
<ns:Owner>
      <ns:FSRAR_ID>3463047</ns:FSRAR_ID>
</ns:Owner>
<ns:Document>
      <ns:Ticket>
      <tc:TicketDate>2015-11-17T14:27:28.5048307</tc:TicketDate>
      <tc:Identity/>
      <tc:DocId>927A4C71-A1E0-4630-920C-28FAC2D027E2</tc:DocId>
      <tc:TransportId>e0934daa-745d-41db-8d34-e680c93c64a0</tc:TransportId>
      <!-- Номер, присвоенный Акту на сервере ЕГАИС -->
      <tc:RealD>TEST-INV-0000000973</tc:RealD>(1.15.7)<tc:DocHash/>
      <tc:DocType>ActChargeOn</tc:DocType>
      <tc:Result>
             <tc:Conclusion>Accepted</tc:Conclusion>
             <tc:ConclusionDate>2015-11-17T14:27:28.5048307</tc:ConclusionDate>
             <tc:Comments>Документуспешнообработан.</tc:Comments>
```

```
</tc:Result>
      </ns:Ticket>
</ns:Document>
</ns:Documents>
      Квитанция, сохраненная командой (1.15.5), имеет вид:
<ns:Documents Version="1.0">
<ns:Owner>
       <ns:FSRAR_ID>3463047</ns:FSRAR_ID>
</ns:Owner>
<ns:Document>
      <ns:Ticket>
      <tc:TicketDate>2015-11-17T14:27:30.5172342</tc:TicketDate>
      <tc:Identity/>
      <tc:DocId>927A4C71-A1E0-4630-920C-28FAC2D027E2</tc:DocId>
      <tc:TransportId>e0934daa-745d-41db-8d34-e680c93c64a0</tc:TransportId>
      <!-- Номер,присвоенный Акту на сервере ЕГАИС -->
      <tc:RegID>TEST-INV-0000000973</tc:RegID>
      <tc:DocHash/>
      <tc:DocType>ACTCHARGEON</tc:DocType>(1.15.8)
      <tc:OperationResult>
      <tc:OperationName>Confirm</tc:OperationName>
      <tc:OperationResult>Accepted</tc:OperationResult>
             <tc:OperationDate>2015-11-17T15:17:25.37</tc:OperationDate>
             <tc:OperationComment>№ 12 от 12.11.2015 00:00:00</tc:OperationComment>
      </tc:OperationResult>
      </ns:Ticket>
</ns:Document>
```
#### **</ns:Documents>**

Получение квитанции в виде (1.15.8) говорит об отсутствии ошибок в содержании Акта (1.15.1) и о его проведении на сервере ЕГАИС.

```
В ActInventoryInformBRegвы получаете новые номера справок А и Б для продукции, 
которую ставили на баланс Актом (1.15.1). ActInventoryInformBRegимеетвид:
<ns:Documents>
<ns:Owner>
      <ns:FSRAR_ID>3463047</ns:FSRAR_ID>
</ns:Owner>
<ns:Document>
      <ns:ActInventoryInformBReg>
      <aint:Header>
             <!-- Номер,присвоенный Акту на сервере ЕГАИС -->
             <aint:ActRegId>TEST-INV-0000000973</aint:ActRegId>
             <aint:Number>12</aint:Number>
      </aint:Header>
      <aint:Content>
             <aint:Position>
             <aint:Identity>1</aint:Identity>
             <!-- Новый номер справки А товара -->
             <aint:InformARegId>000000000612802</aint:InformARegId>
             <aint:InformB>
             <aint:InformBItem>
                    <aint:Identity>1</aint:Identity>
             <!-- Новый номер справки Б товара -->
                    <aint:BRegId>TEST-FB-000000000664864</aint:BRegId>
             </aint:InformBItem>
```
</aint:InformB> </aint:Position>  $\epsilon$ /aint:Content> </ns:ActInventoryInformBReq> </ns:Document> </ns:Documents>

#### 1.16. Отправка Акта о списании товара

В случае обнаружения недостачи или порчи продукции сформируйте Акт о списании товара (ActWriteOff.xml - название файла). Актимеетвид:

```
<?xml version="1.0" encoding="UTF-8"?>
<ns:Documents Version="1.0"
      xmlns:xsi="http://www.w3.org/2001/XMLSchema-instance"
      xmlns:ns= "http://fsrar.ru/WEGAIS/WB_DOC_SINGLE_01"
      xmlns:pref="http://fsrar.ru/WEGAIS/ProductRef"
      xmlns:awr="http://fsrar.ru/WEGAIS/ActWriteOff"
\geq<!--Кто подает документы-->
<ns:Owner>
<!-- Идентификатор организации в ФС РАР-->
<ns:FSRAR ID>00040218</ns:FSRAR_ID>
</ns:Owner>
<ns:Document>
<ns:ActWriteOff>
<awr:Identity>456</awr:Identity>
<awr:Header>
\leftarrow!--номер акта-->(1.16.1)<awr:ActNumber>10</awr:ActNumber>
<!--дата акта-->
<awr:ActDate>2015-10-20</awr:ActDate>
<awr:TypeWriteOff>Недостача</awr:TypeWriteOff>
<awr:Note>текст комментария</awr:Note>
</awr:Header>
<awr:Content>
<awr:Position>
<awr:ldentity>1</awr:ldentity>
<awr:Quantity>5</awr:Quantity>
<awr:InformB>
<pref:BRegId>000000000000211</pref:BRegId>
\sqrt{a}wr:InformB>
</awr:Position>
</awr:Content>
</ns:ActWriteOff>
</ns:Document>
</ns:Documents>
```
ОтправьтеАктосписаниинасерверЕГАИС командой вида:

#### curl -F "xml\_file=@ActWriteOff.xml" http://localhost:8080/opt/in/ActWriteOff(1.16.2)

В ответ вы получите от УТМ обычную квитанцию вида (1.5.3), где содержится уникальный идентификатор отправленного документа. Чтобы посмотреть список ссылок на документы, пришедшие с сервера ЕГАИС в ответ на Акт, используйте команду (1.5.6). Используйте команду вида (1.5.8), чтобы просмотреть входящие документы.

## 1.17. Отправка чека

Организации розничной торговли применяют УТМ для отправки в ЕГАИС кассовых чеков, содержащих в качестве товара алкогольную продукцию.

Сформировать xml-файл (Cheque.xml – имя файла) с данными чека, содержащего АП, вида:

```
<?xml version="1.0" encoding="UTF-8"?>
<Cheque 
inn="7726015994"
datetime="1211151723"
kpp="772401001"
kassa="45664" 
address="г. Москва, ул. Никопольская,4" 
name="Гармония" (1.17.1)
number="45" 
shift="1" 
>
<Bottle 
barcode="16N00001CJPFO4450G71NSP20905004004797o326811691897119682191882211821" 
ean="177736216338" price="150.00" volume="1.0000"/>
<Bottle 
barcode="19N00000XOPN13MM66T0HVF311220130003476539219152175585956302712947109" 
ean="177736216338" price="123.45" volume="0.7500" />
</Cheque>
```
В элементе **Cheque** указываются необходимые для отправки чека параметры, такие

как:

- ИНН - КПП

- адрес и имя организации (магазина)

- номер кассы и смены

- дата и время формирования чека

В элементе **Bottle** указываются реквизиты конкретной позиции АП (цена, баркод, EAN-код, объем). В сформированном xml-файле чека (1.17.1)присутствуют 2 позиции АП.

Сформировать xml-файл (Cheque.xml – имя файла) с данными чека, содержащего пивную продукцию, вида:

```
<!-- Пример пивного чека от 23.11.2015-->
<?xmlversion="1.0" encoding="UTF-8"?>
<Cheque 
inn="0323370305" 
kpp="031145001" 
address="Test_Pivo"(1.17.2)
name="Test" 
kassa="12" 
shift="1" (1.17.2)
number="21474" 
datetime="1211151723">
<!-- Здесь «code» - код вида алкогольной продукции, «alc» - крепость продукта-->
<nopdf code="258" bname="Клинское светлое" volume="0.1" alc="0.1" price="0.50" 
ean="46054060129760" count="2" />
</Cheque>
```
В элементе **Cheque** указываются необходимые для отправки чека параметры, такие

 $MHH:$ как

- $-K\pi$ :
- адрес и имя организации (магазина);
- номер кассы и смены;
- дата и время формирования чека.

В элементе **nopdf** указываются реквизиты конкретной позиции пивной продукции (ИНН, КПП производителя, наименование продукции, объем, крепость, цена, ЕАН-код, количество). В сформированном xml-файле чека (1.17.2) присутствует 1 позиция пивной продукции.

Отправить xml-файл чека АП или пивного чека в УТМ командой: curl -F "xml file=@Cheque.xml" http://localhost:8080/xml  $(1.17.3)$ 

В ответ УТМ подпишет чек и вернет цифровую подпись: <?xml version="1.0" encoding="UTF-8" standalone="no"?> <A><url>https://146.120.90.148:1444?id=ab43d5e0-855c-4b54-b1d8ddeb34d1d110&dt=1503271510&cn=00040218</url> <sign>32B7136A7BCEAFEBE4DA92D9510C196CC42DC(1.174) 56260E1E2802B8C24A8C3EA75F3978EA6963F370F 3165B89DBF98FD94F2F0C7F4803965B62A6616A12D8159A5D3</sign> <ver>2</ver></A>

УТМ автоматически направляет документ на сервер ЕГАИС и удаляет его из УТМ после получения из ЕГАИС полтверждения о фиксации чека. Чек зарегистрирован в ЕГАИС успешно, если в журнале УТМ отображаются следующие события:

Получено 1 документ(ов) с сервера ЕГАИС: [[Документ с сервера {fileId=0x5af25e778f8406d7aaf7fe040d977edec43ee956, replyId=97d7a3d2-f06c-4060-968d-3e6a38974163, replyDocType=A, dataFile=C:\TT\transporter\xml\ws\95638112-4a86-45a2-b2f2-50933b05e130}]]

2015-11-12 17:37:32,131 INFO es.programador.transport.h.c - Анализ содержимого документов с сервера ЕГАИС, сопоставление с отправленными документами

2015-11-12 17:37:32,131 INFO es.programador.transport.h.c - Анализ содержимого документа 0x5af25e778f8406d7aaf7fe040d977edec43ee956; [C:\TT\transporter\xml\ws\95638112-4a86-45a2-b2f2-50933b05e1301

2015-11-12 17:37:32.131 INFO es.programador.transport.h.c - Тип документа - квитанция на чек (Cheque) c UUID [97d7a3d2-f06c-4060-968d-3e6a38974163]

2015-11-12 17:37:32,131 INFO es.programador.transport.h.c - Содержимое документа: [<?xml version="1.0" encoding="utf-8"?>

<a id="5068459b-4a89-e511-9e6e-b4b52f6e66dc" />]

2015-11-12 17:37:32,131 INFO es.programador.transport.h.c - Документ Cheque с UUID: [97d7a3d2-f06c-4060-968d-3e6a38974163] - успешнаяфиксациянасервереЕГАИС

2015-11-12 17:37:32,131 INFO es.programador.transport.l - Удалениетикета с uuid: 97d7a3d2f06c-4060-968d-3e6a38974163

2015-11-12 17:37:32,131 INFO es.programador.transport.h.c - Удалениевременногофайла: C:\TT\transporter\xml\97d7a3d2-f06c-4060-968d-3e6a38974163

Журнал (лог) УТМ расположен по пути папка УТМ/logs/transport info.log

# **2. Использование УТМ для учета розничной продажи алкогольной и спиртосодержащей продукции.**

# 2.1. Принципы функционирования

При продаже каждой единицы алкогольной продукции, оклеенной федеральной специальной (ФСМ, отечественная продукция) или акцизной маркой (АМ, импортированная продукция), необходимо сохранять в чеке информацию, содержащуюся на федеральной специальной марке либо акцизной марке.

Информация, содержащаяся на марке, считывается при продаже сканером двумерного штрихкода и сохраняется в чеке.

Данные, сохраненные в чеке, необходимо передавать в центр обработки данных (в ЕГАИС).

Отправка данных осуществляется с использованием универсального транспортного модуля (УТМ). УТМ предоставляется организациям на безвозмездной основе.

На основании данных об алкогольной продукции, проданной по данному чеку, на самом чеке должна быть напечатана информация в виде qr-кода с содержимым, описанным далее. Такой штриховой код предназначен для использования покупателем при проверке с использованием смартфона или персонального компьютера, подключенного к сети интернет, легальности товара, приобретенного по этому чеку.

В соответствии с ниже описанными требованиями кассовое программное обеспечение должно быть модифицировано.

Технические требования основываются на процессе продажи, осуществляющемся по кодам EAN-8, 12, 13, 14.

# 2.2. Состав информации на марке

Состав информации на марке определяется приказом Росалкогольрегулирования № 33н от 12.05.2010. При осуществлении продажи (см. п. 6) требуется сканировать двумерный штриховой код (Рисунок 1). Штрих код имеет формат PDF-417. Так же требуется сканировать EAN-код.

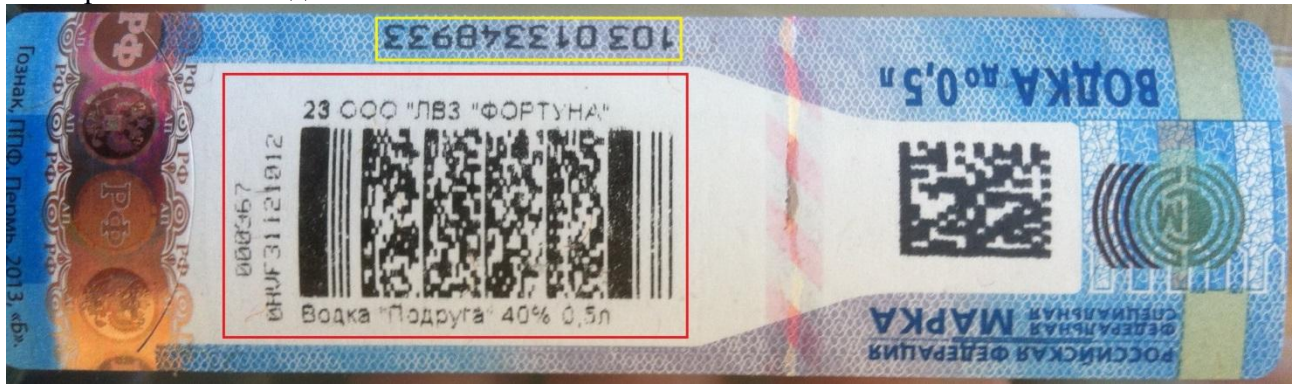

Рисунок 1. Изображен номер марки, формируемый ФГУП «Гознак» при ее производстве, обведен желтой рамкой. Двумерный штрих код PDF-417 обведен красной рамкой.

#### Пример набора символов, содержащихся в штрихкоде PDF-417 имеет вид: **19N00000XOPN13MM66T0HVF311210120003676539219152175585956302712947109**

Символы представлены цифрами и строчными латинскими буквами. Длина набора символов – 68 единиц.

# 2.3. Справочник

В справочнике кассовой программы установить у товара признак «Алкогольная продукция». Для товара с этим признаком установить свойство: если такой товар необходимо записать в чек, обязательно запрашивать сканирование двумерного штрих кода PDF-417 марки.

# 2.4. Продажа

Реализовать дополнительную логику в работе кассовой программы в соответствие со схемой (см. Приложение А). Под дополнительной обработкой акцизного товара при его продаже подразумевается следующий алгоритм работы кассы:

- 1. При сканировании штрихового кода EAN, касса находит в своей базе данных товар
- 2. При принадлежности товара к группе «Алкогольная продукция» на экране кассы появится окно запроса штрихового кода (Рисунок 2).

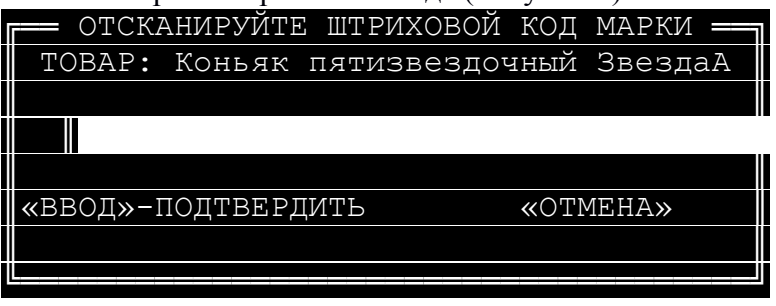

Рисунок 2. Пример отображения на экране запроса на сканирование двумерного штрих кода марки

- 3. Кассир сканирует марку
- 4. Если штриховой код марки отсканируется успешно, то данное окно автоматически закроется, а символы баркода заносятся в чек (в базу данных).
- 5. Если штриховой код не представляется возможным отсканировать (испорчен, плохое качество штрихкода и т. п.), то кассир должен нажать на кнопку «Отмена» и товар в чек лобавлен не булет.
- 6. По окончанию формирования чека в случае, если он содержит алкогольную продукцию, данные о чеке и алкогольной продукции передаются в УТМ. Перечень данных о чеке, передаваемых у УТМ, описан в Приложении Б.

Выбор момента отправки xml-файла в УТМ должен обеспечивать невозможность корректировки чека после этой отправки.

Рекомендовано реализовать формирование xml-файла чека и его передачу в УТМ первой задачей в едином блоке транзакций записи чека в базу данных, физическую память, ЭКЛЗ. Если от транспортного модуля получен положительный ответ транзакция продолжается. Если не получен положительный ответ - откат транзакции и возврат в режим формирования.

- 7. УТМ осуществляет подписание чека ЭП и возвращает в кассовую программу ответ в виле отпечатка ЭП.
- 8. Дополнительно в ответе содержится уникальный идентификатор ЕГАИС.
- 9. Если кассовая программа успешно получила отпечаток и идентификатор от УТМ, то касса выводит на печать подотчет, содержащий отпечаток ЭП в виде символов и илентификатор ЕГАИС в виле ог-кола.
- 10. Чек закрывается. В случае сбоя при регистрации чека (xml-файл отправлен в УТМ, получен успешный ответ, но произошел сбой при регистрации в БД, ФП, ЭКЛЗ), в УТМ необходимо отправить обратную транзакцию, аналогичную операции возврат.

# 2.5. Пивной чек

В целях организации электронного журнала учета алкогольной продукции обеспечена возможность формировать и отправлять в ЕГАИС в том числе и чеки, в которых присутствует пивная продукция.

Документ, содержащий пивной чек, подписывается УТМ и передается на сервер ЕГАИС. В ответ на отправку пивного чека, как и в случае с отправкой чека на АП, от УТМ приходит квитанция.

Пример пивного чека, xsd-схема чека и схема квитанции приведены в Приложении Б.

## 2.6. Данные чека

УТМ предоставляется организации для осуществления подписания чеков и их гарантированной отправки на сервер обработки данных. Перечень данных чека для передачи в УТМ описывается xsd-схемой (см. Приложение Б). Из УТМ так же приходит квитанция в хтl-виде, описанном xsd-схемой (см. также Приложение Б).

## 2.7. Проверка на повтор в чеке

При продаже в рамках одного открытого чека должна выполняться проверка на сканирование марки с теми же значениями баркода. Проверка требуется во избежание умышленного сканирования кассиром одной той же единицы продукции в случае, если реализуется товар одного и того же наименования в количестве, большим одного.

При обнаружении повторного сканирования в рамках одного чека, необходимо вылавать предупреждение (Рисунок 3).

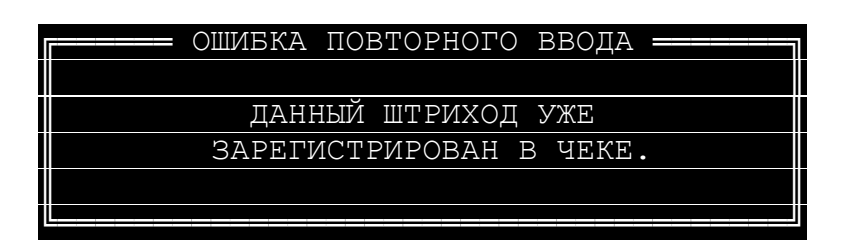

Рисунок 3. Окно, отображающееся на экране в случае повторного ввода продукции.

# 2.8. Возврат

Возврат алкогольных товаров на кассе осуществлять по тому же принципу, что и продажа. Если в возвратном чеке кассовая программа обнаружит, что возвращается алкогольный товар, на экране будет показано окно (Рисунок 2). В операции возврата требуется производить проверку на повтор согласно информации из предыдущей главы.

Стоимость возвращённого товара должна быть указана с отрицательным знаком. Данные об акцизном ШК, будут переданы на сервер вместе с чеком, по аналогии с чеками продажи.

# 2.9. Сканер

Технологические разъемы кассы должны обеспечивать возможность подключения дополнительного сканера для чтения штрих кодов PDF-417. Пример модели сканера для использования на кассе: MotorolaDS-4208. Сканер должен использоваться при работе кассира в режиме, когда раскладка клавиатуры кассы переключена на английский язык. Сканер должен быть настроен на сканирование только кодов EAN-8, 12, 13, 14 и PDF-417.

## 2.10. Подотчет

Программное обеспечение кассы обрабатывает ответ от транспортного модуля и формирует печатную форму с макетом (см. Приложение В).

Длина стороны изображения qr-кода должна составлять не менее 15 мм. Сканирование потребителем qr-кода обеспечивает автоматизированное получение ссылки в сети интернет на информацию об алкогольной продукции, проданной по данному чеку.

## 2.11. Криптопровайдер

Для подписания чеков, установления и шифрования авторизованного соединения используется аппаратный ключ. Данное изделие обеспечивает неизвлекаемость закрытых ключей ГОСТ/PKI. На USB-ключе расположены:

- закрытый ключ ГОСТ

- закрытый ключ RSA

- криптографические библиотеки

Закрытый ключ ГОСТ (квалифицированная электронная подпись) используется в транспортном модуле для подписания xml-файла чека. Закрытый ключ RSA используется для отправки подписанного чека по защищенному каналу связи.

Скорость пакетного подписания файла размером 256 бит составляет 1,4 сек. Средний xmlчек составляет 560 бит.

## 2.12. Требования к компьютеру магазина

Чек подписывается КЭП в соответствие с ГОСТ Р 34.10-2001. КЭП выдается на директора магазина в произвольном уполномоченном удостоверяющем центре (УЦ). Открытый ключ RSA должен быть зарегистрирован на сервере ЕГАИС. Отправка чеков должна выполняться в разрезе структурных подразделений (магазинов), указанных в розничной лицензии. Каждый магазин должен быть оснащен компьютером, удовлетворяющим техническим требованиям, указанным на сайте ЕГАИС <http://egais.ru/connect> . На компьютере должна быть установлена Java-машина JRE 8. Кассы магазина должны находиться в одной сети с данным компьютером. На компьютере устанавливается УТМ из дистрибутива, выдаваемого Росалкогольрегулированием. Для отправки данных от компьютера до сервера ЕГАИС должен быть открыт исходящий порт TCP 443. Порт должен быть открыт на адрес [https://test.utm.egais.ru/.](https://test.utm.egais.ru/) Время выполнения команды ping по данному адресу не должно быть более чем 300 мс. Перед отправкой данных устанавливается ssl-соединение с использованием ключа, сформированного по алгоритму RSA, длиной 2048 бит. В рамках каждого сеанса связи осуществляются:

- проверка валидности ключа (зарегистрирован, кем выдан, срок действия и т. п.)

- отправка новых подписанных чеков

- получение квитанций по чекам, отправленным в предыдущие сеансы связи.

## 2.13. Квитирование

Сервер ЕГАИС осуществляет проверку чека:

- на валидность подписи xml-файла
- на валидность ключа подписи
- на список отзыва
- на валидность xml-файла

- на соответствие xml схеме

- на соответствие реквизитов в подписи и в xml-файле

- на соответствие реквизитов ключа ГОСТ и ключа RSA

По результату проверки сервер ЕГАИС формирует квитанцию. УТМ за сеанс связи опрашивает сервер ЕГАИС о наличии квитанций по ранее отправленным чекам. Когда чек принят успешно, он отмечается в УТМ, как зафиксированный в ЕГАИС, и удаляется из буфера (буфер - см. ниже).

События УТМ, сопровождающие фиксацию чека в ЕГАИС, отображаются в журнале УТМ. Журнал УТМ располагается в папке установки УТМ по пути logs/transport\_info.log. Пример полного перечня событий журнала приведен в Приложении Г.

# 2.14. Буфер

Совокупность подписанных чеков УТМ, еще не зафиксированных в ЕГАИС, называется буфером. Время, прошедшее с момента подписания чека, находящегося в буфере, до настоящего момента времени, называется возрастом чека. Момент подписания чека фактически совпадает с датой чека. Максимальный возраст чека, находящегося в буфере, называется возрастом буфера. Возраст буфера не должен превышать трех календарных дней. Буфер возрастом более трех календарных дней называется устаревшим. Буфер устаревает, если УТМ перестает отправлять подписанные ранее чеки. Подписание в УТМ чеков останавливается, когда буфер устаревает. УТМ с устаревшим буфером не возвращает идентификатор чека и его контрольную сумму. Подписание новых чеков не возобновляется до тех пор, пока старые чеки не будут зафиксированы в ЕГАИС.

## 2.15. Обновление

В зависимости от изменения в законодательстве УТМ будет обновляться. Получение обновления для УТМ осуществляется с сервера ЕГАИС по исходящему запросу от УТМ с использованием ssl-туннеля. Если обновление готово для распространения, оно закачивается на компьютер магазина. Обновление, закачанное на компьютер, устанавливается автоматизировано по сигналу от сервера ЕГАИС на исходящий запрос от УТМ.

# 2.16. Получения ключа RSA

Организация может самостоятельно получить ключ RSA. Механизм получения описан в видео-инструкции: http://egais.ru/news/view?id=8.

# 2.17. Получение ключа ГОСТ

На период тестирования системы организация может самостоятельно получить ключ ГОСТ. Механизм получения описан в видео-инструкции: http://egais.ru/news/view?id=8.

# *ПРИЛОЖЕНИЕ А*

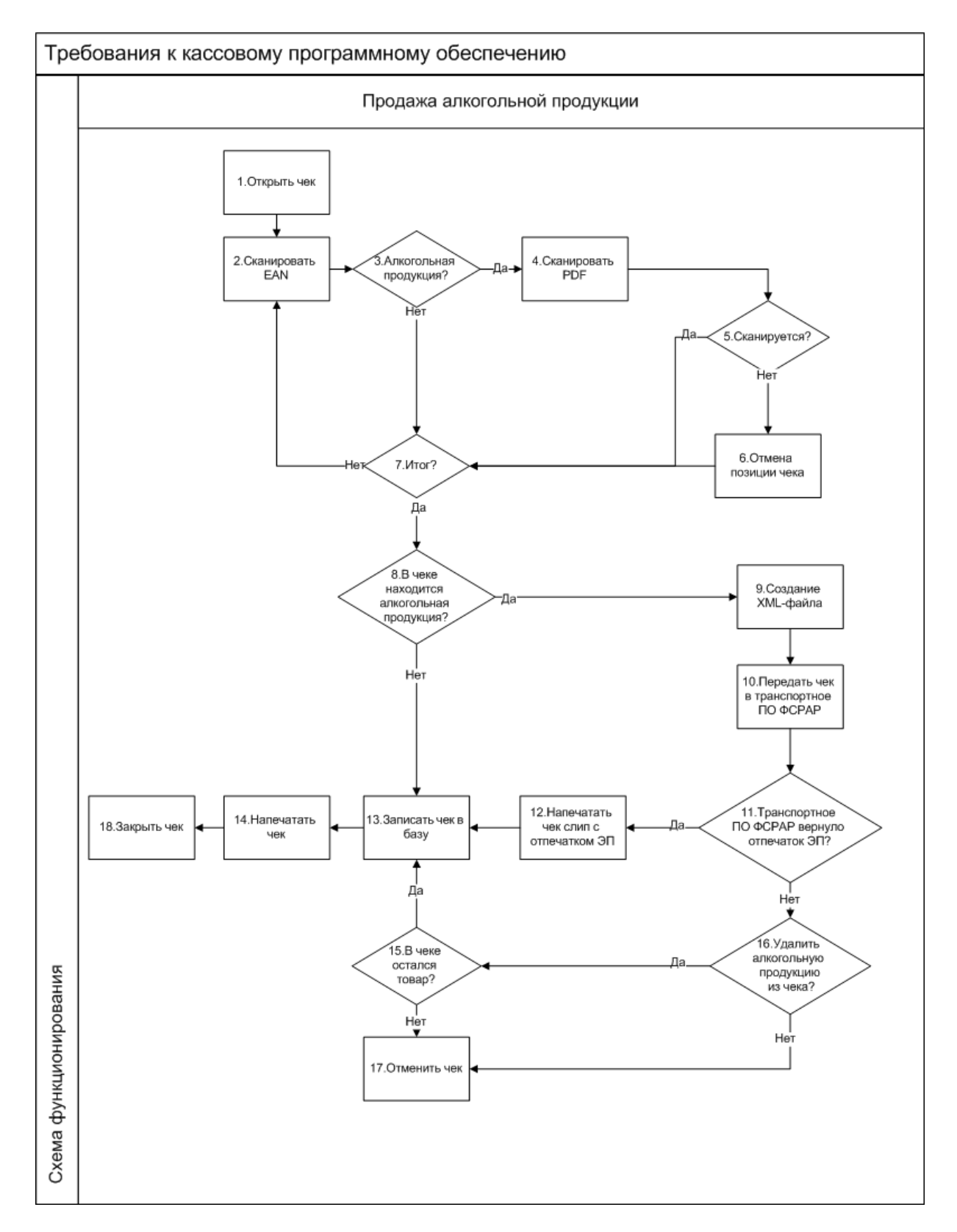

Детальное описание шагов схемы:

- 1. Кассир открывает чек.
- 2. Кассир считывает при помощи сканера EAN-код продукции.
- 3. Если код EAN имеет свойство алкогольной продукции, на экране кассира появится окно (Рисунок 2). Если не имеет свойство алкогольной продукции, продажа осуществляется в обычном режиме.
- 4. С помощью сканера PDF кассир считывает двумерный ШК продукции.
- 5. Если двумерный ШК считывается, кассовое ПО добавляет продукцию в чек.
- 6. Кассир нажимает кнопку отмена, если код не считывается.
- 7. Если весь товар внесен в чек, кассир нажимает кнопку "Итог".
- 8. Если среди товара нет алкогольной продукции, продажа товара осуществляется в обычном режиме. Иначе п. 9.
- 9. Кассовое ПО генерирует xml в соответствии с данными чека.
- 10. Касса отправляет xml-файл в УТМ.
- 11. УТМ формирует квитанцию в соответствии с приложением Б. Иначе п. 13.
- 12. Касса печатает слип к чеку.
- 13. Данные чека записывается в БД, ФП, ЭКЛЗ.
- 14. Касса печатает обычный чек и слип к нему (Приложение В).
- 15. Если после удаления алкогольной продукции в чеке остался прочий товар, продажа осуществляется в обычном режиме.
- 16. Происходит удаление алкогольной продукции, либо автоматическое, либо вручную самим кассиром.
- 17. Чек отменяется, если в нем не осталось товара.

18. Конец

# *ПРИЛОЖЕНИЕ Б*

Xsd-схема описывает данные чека для передачи в УТМ:

```
<?xml version="1.0" encoding="utf-8"?>
<xs:schema id="Cheque" xmlns:xs="http://www.w3.org/2001/XMLSchema">
\lt! --
Совместная схема для чека на алкогольную продукцию
и чека на пиво.
Схема не изменяет требования к алкогольному чеку, сформулированные прежде -->
<xs:simpleType name="IN">
<xs:restriction base="xs:string">
\langle x s : pattern value = "(\d{10}|\ddot{\{12\}})" />
</xs:restriction>
</xs:simpleType>
<xs:simpleType name="KP">
<xs:restriction base="xs:string">
<xs:pattern value="(\d{9}|)" />
</xs:restriction>
</xs:simpleType>
<xs:simpleType name="DT">
<xs:restriction base="xs:string">
<xs:pattern value="(((31(0[13578]|1[02])|((29|30)(0[1,3-9]|1[0-2]))|((0[1-
9]|1\d|2[0-8])(0[1-9]|1[0-
2])))\d{2})|(2902(0[48]|[2468][048]|[13579][26]|00)))([01]\d|2[0-3])[0-5]\d" />
</xs:restriction>
</xs:simpleType>
<xs:simpleType name="BK">
<xs:restriction base="xs:string">
\langle x s : pattern value = "\d\d\w{21}\d[0-1]\d[0-3]\d{10}\w{31}" />
</xs:restriction>
</xs:simpleType>
<xs:simpleType name="EAN">
<xs:restriction base="xs:string">
\langle x s :pattern value="(\d{8}|\d{13}|\d{12}|\d{14})" />
</xs:restriction>
</xs:simpleType>
<xs:simpleType name="PRICE">
<xs:restriction base="xs:string">
\langle x s :pattern value="[-]?\d+\.\d{0,2}" />
</xs:restriction>
</xs:simpleType>
<xs:simpleType name="VOLUME">
<xs:restriction base="xs:string">
\langle x s :pattern value="(\d+\.?\d{0,4}|)" />
</xs:restriction>
</xs:simpleType>
<xs:simpleType name="ADDRESS">
<xs:restriction base="xs:string">
<xs:maxLength value="128" />
</xs:restriction>
</xs:simpleType>
```

```
<xs:simpleType name="NAME">
<xs:restriction base="xs:string">
<xs:maxLength value="128" />
</xs:restriction>
</xs:simpleType>
<!-- Количество, для пива, >0-->
<xs:simpleType name="COUNT">
<xs:restriction base="xs:integer">
<xs:pattern value="[1-9][0-9]{0,5}" />
</xs:restriction>
</xs:simpleType>
<!-- Код вида алкогольной продукции -->
<xs:simpleType name="CODE">
<xs:restriction base="xs:string">
<xs:pattern value="\d{3}" />
</xs:restriction>
</xs:simpleType>
<!--Алокогольный раздел, не изменился-->
<xs:element name="Bottle">
<xs:complexType>
<xs:attribute name="price" type="PRICE" use="required" />
<xs:attribute name="barcode" type="BK" use="required" />
<xs:attribute name="ean" type="EAN" use="required" />
<xs:attribute name="volume" type="VOLUME" />
</xs:complexType>
</xs:element>
<!--Пивнойраздел-->
<xs:element name="nopdf">
<xs:complexType>
<xs:attribute name="code" type="CODE" use="required"/>
<xs:attribute name="price" type="PRICE" use="required"/>
<xs:attribute name="bname" type="NAME" use="required" />
<xs:attribute name="alc" type="VOLUME" use="required" />
<xs:attribute name="volume" type="VOLUME" use="required" />
<xs:attribute name="ean" type="EAN" use="required" />
<xs:attribute name="count" type="COUNT" use="required" />
</xs:complexType>
</xs:element>
<xs:element name="Cheque">
<xs:complexType>
<xs:sequence>
<!--Choice обеспечивает обязательное наличие либо пива либо алкоголя-->
<xs:choice>
<xs:element ref="Bottle" maxOccurs="unbounded" />
<xs:element ref="nopdf" maxOccurs="unbounded" />
</xs:choice>
</xs:sequence>
<!--Изголовье чека одинаково у пива и алкоголя-->
<xs:attribute name="inn" type="IN" use="required" />
<xs:attribute name="kpp" type="KP" />
<xs:attribute name="address" type="ADDRESS" use="required" />
<xs:attribute name="name" type="xs:string" use="required" />
<xs:attribute name="kassa" type="xs:string" use="required" />
<xs:attribute name="shift" type="xs:int" use="required" />
<xs:attribute name="number" type="xs:int" use="required" />
<xs:attribute name="datetime" type="DT" use="required" />
</xs:complexType>
<xs:unique name="bottleBarcode">
```

```
<!--Баркод у алкоголя уникален внутри чека, как и ранее-->
<xs:selector xpath="Bottle" />
<xs:field xpath="@barcode" />
</xs:unique>
</xs:element>
```
</xs:schema>

Пояснения полей в чеке:

Bottle – позиция чека с алкогольной продукцией. Содержит следующие параметры:

- Price цена алкогольной продукции. Формат:
	- o Отрицательное число в случае возврата алкогольной продукции
	- **O** Разделитель "точка"
	- o Копейки указываются
- $\bullet$  Barcode символы штрих кода PDF-417. Формат определяется Росалкогольрегулированием.
- Ean EAN код алкогольной продукции. Длина: 8 , 12,13 или 14 цифр. Осуществляется проверка контрольной суммы.
- Volume емкость алкогольной продукции в литрах, необязательное значение. Формат:
	- $\circ$  Разлелитель "точка"
	- o Точность 4 знака после разделителя

Nopdf - раздел описывает позицию пивной продукции в чеке. Содержит поля:

- code код вида алкогольной продукции
- $\bullet$  price цена товара
- bname наименование товарной позиции
- $\bullet$  alc крепость
- volume объем тары
- $ean EAN$ -продукта
- count– количество единиц пивной продукции данного вида

Полязаголовкачека:

Inn – ИНН организации. Длина: 10 или 12 цифр. Осуществляется проверка контрольной суммы.

Kpp – КПП обособленного подразделения по розничной лицензии. Формат: ничего, если ИНН 12-тизначный; 9 знаков, если ИНН 10-тизначный.

Аddress – адрес обособленного подразделения по розничной лицензии. Длина: до 128 символов.

Name – наименование магазина. Длина: до 128 символов.

Kassa– заводской номер ККМ, символьная строка.

Shift– номер смены, целое число.

Number– номер чека, целое число.

Datetime– Дата, время чека. Формат: ДДММГГЧЧММ – день, месяц, год, часы, минуты.

BottleBarcode – проверка уникальности алкогольной продукции в чеке.

#### Пример xml-файла чека на АП, отправляемого на вход УТМ:

```
<?xml version="1.0" encoding="UTF-8"?>
<Cheque 
inn="7726015994"
datetime="1211151723"
kpp="772401001"
kassa="45664" 
address="г. Москва, ул. Никопольская, 4"
name="Гармония" 
number="45" 
shift="1" 
>
<Bottle barcode="16N00001CJPFO4450G71NSP20905004004797o326811691897119682191882211821" 
ean="177736216338" price="150.00" volume="1.0000"/>
<Bottle
barcode="19N00000XOPN13MM66T0HVF311220130003476539219152175585956302712947109" 
ean="177736216338" price="123.45" volume="0.7500" />
</Cheque>
```
Пример xml-файла пивного чека, отправленного на УТМ:

```
<?xmlversion="1.0" encoding="UTF-8"?>
<Cheque 
inn="0323370305" 
kpp="031145001" 
address="Test_Pivo"
name="Test" 
kassa="12" 
shift="1" 
number="21474" 
datetime="1211151723">
<nopdf code="258" bname="Клинское светлое" volume="0.1" alc="0.1" price="0.50" 
ean="46054060129760" count="2" />
</Cheque>
```
Следующая Xsd-схема описывает данные квитанции, возвращаемой в кассу из УТМ:

```
<xs:schema xmlns:xs="http://www.w3.org/2001/XMLSchema" id="Answer">
<xs:element name="sign">
<xs:simpleType>
<xs:restriction base="xs:string">
<xs:maxLength value="256"/>
</xs:restriction>
</xs:simpleType>
</xs:element>
<xs:element name="A">
<xs:complexType>
<xs:sequence>
<xs:element name="url" type="xs:string"/>
<xs:element ref="sign"/>
<xs:element name="ver" type="xs:int"/>
</xs:sequence>
</xs:complexType>
</xs:element>
</xs:schema>
```
Пояснения полей:

Sign – отпечаток электронной подписи. Длина 128 символов. Url – адрес страницы просмотра чека в сети интернет.

Ver – версия формата квитанции.

## Пример xml-файла квитанции:

```
<?xml version="1.0" encoding="UTF-8"?>
<A><url>https://check.egais.ru?id=a9e56cb9-21d6-4404-9f24-
668020fadf6a&dt=0910141104&cn=Magazin2014</url>
<sign>418E6A105B60250CEB20F9F9A556FA4A9575B0C07EC536DE89CA868C884E296E56BA7EC776
2C9BEC285CB4D8CD90EEE9F9FC16F92CCF324829E70862F0DFEC1B418E6A105B60250CEB20F9F9A5
56FA4A9575B0C07EC536DE89CA868C884E296E56BA7EC7762C9BEC285CB4D8CD90EEE9F9FC16F92C
CF324829E70862F0DFEC1B</sign>
<ver>1</ver>
\langle / A>
```
Пример команды отправки чека (check.xml) в транспортный модуль:

## **curl -F ''xml\_file=@check.xml'' http://localhost:8080/xml**

# *ПРИЛОЖЕНИЕ В*

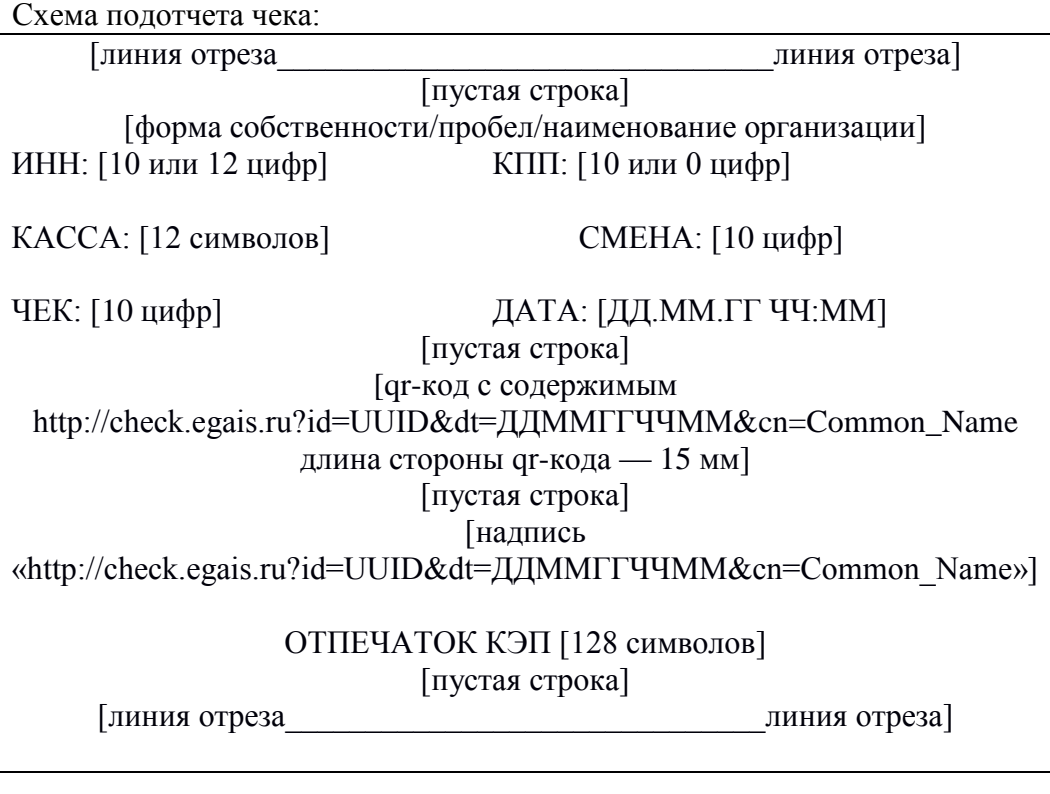

#### Пример подотчета чека:

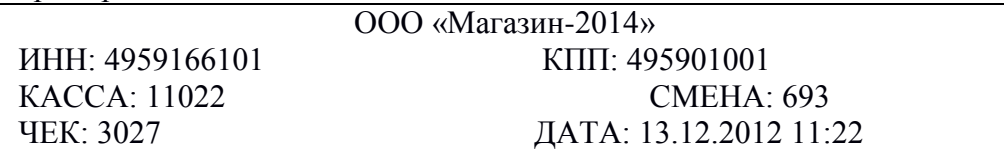

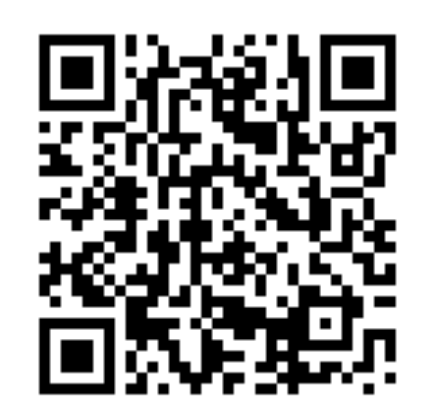

http://check.egais.ru?id=88a7a3ed-39ae-45de-a3cc-644639f36f4e&dt=0910141104&cn=Magazin2014

04 40 EA 2B C7 08 75 5D F0 43 C1 04 5C 06 96 71 69 DD BF 30 D9 2D 6B 7D F0 FE 81 43 F9 C4 51 21 E3 42 C9 67 63 4F 24 D5 42 B1 8B 1D 3D F8 6F 91 21 00 6D 8B DE 56 91 CA BB ED 0D 36 11 96 B4 33

# *ПРИЛОЖЕНИЕ Г*

Обработка отправки документа Тип документа чек Сообщения журнала УТМ Пример приведен для сборки УТМ: **version: 1.0.6 changeSet: 3216cbdb63bc+ buildNumber: 618**

Ниже перечислены события журнала УТМ, полностью описывающие отправку одного чека в ЕГАИС:

**2015-11-13 11:52:56,710 INFO es.programador.a.c - Отправка c uuid:7136af4c-9970-4d1c-b4cb-2a7557827564 docType:Cheque 2015-11-13 11:52:57,396 INFO es.programador.transport.i - Конецпубликации (новых) данных 2015-11-13 11:52:57,396 INFO es.programador.transport.i - Публикация новых данных в кол-ве: 0 2015-11-13 11:52:57,396 INFO es.programador.transport.h.d - Получение документов с сервера ЕГАИС по расписанию 2015-11-13 11:52:57,396 INFO es.programador.transport.h.c - Получение документов с сервера ЕГАИС 2015-11-13 11:52:57,396 INFO es.programador.a.c - Запрос документов с сервера 2015-11-13 11:52:57,490 INFO es.programador.transport.h.c - Завершение задачи получения документов с сервера ЕГАИС 2015-11-13 11:52:57,490 INFO es.programador.transport.h.d - Завершение задачи получения документов с сервера ЕГАИС по расписанию 2015-11-13 11:53:56,706 INFO es.programador.transport.i - Отправка данных на сервер ЕГАИС по расписанию**

**2015-11-13 11:53:56,706 INFO es.programador.transport.i - Публикация новых данных в кол-ве: 0 2015-11-13 11:53:56,706 INFO es.programador.transport.i - Публикация новых данных в кол-ве: 0 2015-11-13 11:53:56,706 INFO es.programador.transport.h.d - Получение документов с сервера ЕГАИС по расписанию**

**2015-11-13 11:53:56,706 INFO es.programador.transport.h.c - Получение документов с сервера ЕГАИС**

**2015-11-13 11:53:56,706 INFO es.programador.a.c - Запрос документов с сервера**

**2015-11-13 11:53:57,283 INFO es.programador.transport.h.c - Полученo 1 документ(ов) с сервера ЕГАИС: [[Документ с сервера {fileId=0x16fd05ff87623bc56ab18d8d763090f59d1dd025,** 

**replyId=7136af4c-9970-4d1c-b4cb-2a7557827564, replyDocType=A,** 

**dataFile=C:\TT6\bin\..\xml\ws\934768a2-1e87-4b4c-ae83-093915f45847}]]**

**2015-11-13 11:53:57,283 INFO es.programador.transport.h.c - Анализ содержимого документов с сервера ЕГАИС, сопоставление с отправленными документами**

**2015-11-13 11:53:57,283 INFO es.programador.transport.h.c - Анализ содержимого документа 0x16fd05ff87623bc56ab18d8d763090f59d1dd025: [C:\TT6\bin\..\xml\ws\934768a2-1e87-4b4c-ae83- 093915f45847]**

**2015-11-13 11:53:57,298 INFO es.programador.transport.h.c - Тип документа - квитанция на чек (Cheque) с UUID [7136af4c-9970-4d1c-b4cb-2a7557827564]**

**2015-11-13 11:53:57,298 INFO es.programador.transport.h.c - Содержимое документа: [<?xml version="1.0" encoding="utf-8"?>**

**<a id="aa4e72cd-e389-e511-9e6e-b4b52f6e66dc" />]**

**2015-11-13 11:53:57,298 INFO es.programador.transport.h.c - Документ Cheque c UUID: [7136af4c-9970-4d1c-b4cb-2a7557827564] - успешнаяфиксациянасервереЕГАИС**

**2015-11-13 11:53:57,314 INFO es.programador.transport.l - Удалениетикета c uuid: 7136af4c-9970- 4d1c-b4cb-2a7557827564**

**2015-11-13 11:53:57,330 INFO es.programador.transport.h.c - Удалениевременногофайла: C:\TT6\bin\..\xml\7136af4c-9970-4d1c-b4cb-2a7557827564**

# *ПРИЛОЖЕНИЕ Д*

УСЛОВИЯ ШТАТНОЙ ЭКСПЛУАТАЦИИ УТМ.

Для штатного функционирования УТМ должны соблюдаться следующие условия: Не допускается:

- установка на ПК УТМ стороннего программного обеспечения, которое может повлиять на функционирование УТМ;

- внесение изменений в папки и файлы УТМ за исключением файла transport.properties;

- декомпиляция библиотек УТМ;

- изменение прав доступа к папкам и файлам УТМ;

- передача в УТМ документов, не соответствующих утвержденным xsd-схемам;

- передача в УТМ документов с реквизитами, не соответствующими реквизитам сертификатов ключа RSA или ключа ГОСТ;

- задержка в отправке документа сроком более, чем на трое суток, с момента его подписания КЭП;

- извлечение из ПК УТМ аппаратного ключа при включенном УТМ;

- удаленный доступ на ПК УТМ;

- использование кириллицы в наименованиях папок, содержащих УТМ.

Не допускается эксплуатация УТМ:

- на ОС, не прошедших тестирование на совместимость с УТМ (тестирование проведено на ОС Windows 7 и выше);

- с использованием более, чем одного аппаратного носителя;
- в количестве экземпляров более одного на одном ПК;
- без службы обновления;

- на ПК УТМ, не имеющего постоянного доступа к сети Интернет;

- на ПК УТМ, не имеющего доступ по адресу [https://test.utm.egais.ru/;](https://test.utm.egais.ru/)
- на ПК УТМ, не имеющего доступ по адрес[уhttps://test.update.egais.ru/;](https://test.update.egais.ru/)

- на ПК УТМ, не имеющего доступ по адресу размещения списка отзыва УЦ, выдавшего КЭП (адрес находится внутри такого КЭП);

- на системах виртуализации работы ПК;

Не допускается эксплуатация аппаратного носителя:

- без сертификата ключа RSA;
- без сертификата ключа КЭП;
- с использованием сертификата ключа КЭП с истекшим сроком действия;
- с использованием сертификата ключа RSA с истекшим сроком действия;
- с более, чем одним сертификатом КЭП;
- с более, чем одним сертификатом RSA;
- с сертификатом RSA, не соответствующим сертификату КЭП.

# *ПРИЛОЖЕНИЕ Е*

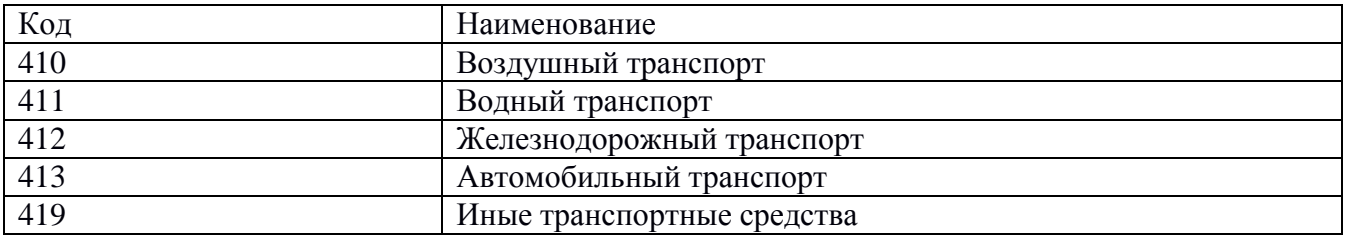

# **Глоссарий**

**QR-код** – двумерный [штрих код.](https://ru.wikipedia.org/wiki/��������)

**Баркод** – штриховой код.

**ЕГАИС**(*Единая государственная автоматизированная информационная система*) –

автоматизированная система, предназначенная для государственного контроля над объѐмом производства и оборота этилового спирта, алкогольной и спиртосодержащей продукции.

**КЭП (***квалифицированная электронная подпись***)** – реквизит электронного документа; используется для подписи электронных документов ( в соответствии с Федеральным законом No 63 –ФЗ Об электронной подписи) перед их отправкой на сервер ЕГАИС; подходит для работы с основными государственными информационными системами, а также для организации закупок по 223-ФЗ.

**Ключ RSA**– средство защиты информации, предназначенное для установления защищенного соединения между УТМ и ЕГАИС.

**ПК**– персональный компьютер.

**ПК УТМ**– ПК, на котором эксплуатируется УТМ.

**Слип** – подотчет к чеку.

**Транзакция** – группа последовательных операций с [базой данных,](https://ru.wikipedia.org/wiki/����_������) которая представляет собой логическую единицу работы с данными.

**УТМ (***универсальный транспортный модуль*) – программное обеспечение, устанавливаемое на персональный компьютер, осуществляющее приѐм данных от внешних устройств (кассовая программа), подписание чеков с помощью закрытого ключа, и обеспечивающее последующую отправку подписанных чеков в ЕГАИС.

**УЦ**– удостоверяющий центр.

**ФЛК**– форматно-логический контроль.

**Форм-фактор** — [стандарт,](https://ru.wikipedia.org/wiki/��������) задающий [габаритные](https://ru.wikipedia.org/wiki/�������) размеры технического изделия.

**ОС** — операционная система, установленная на ПК.